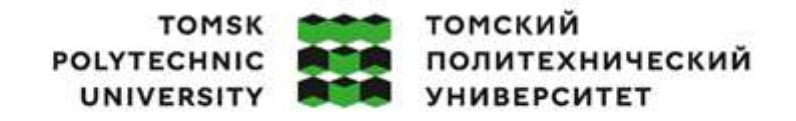

Министерство науки и высшего образования Российской Федерации федеральное государственное автономное образовательное учреждение высшего образования «Национальный исследовательский Томский политехнический университет» (ТПУ)

Школа – Инженерная школа информационных технологий и робототехники Направление подготовки – 27.04.01 Стандартизация и метрология ООП – Автоматизация измерений и контроля Отделение школы (НОЦ) – Отделение автоматизации и робототехники

# ВЫПУСКНАЯ КВАЛИФИКАЦИОННАЯ РАБОТА МАГИСТРАНТА

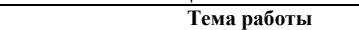

Автоматизация процессов поверки средств измерений на примере цифровых мультиметров УДК 681.2.089.6:004.932.2

Обучающийся

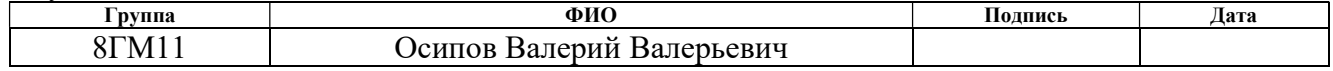

Руководитель ВКР

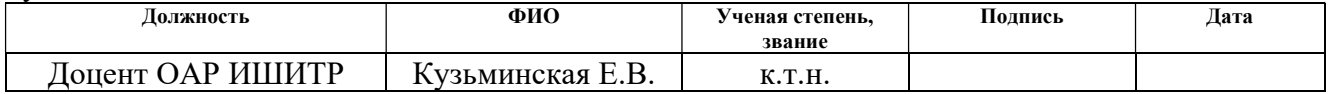

### КОНСУЛЬТАНТЫ ПО РАЗДЕЛАМ:

### По разделу «Финансовый менеджмент, ресурсоэффективность и ресурсосбережение»

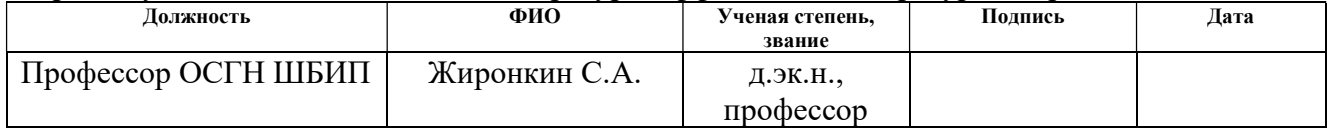

### По разделу «Социальная ответственность»

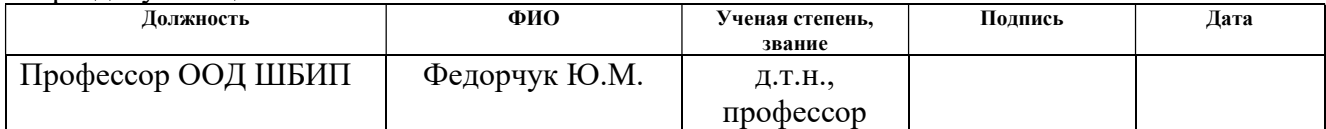

### Нормоконтроль (при наличии)

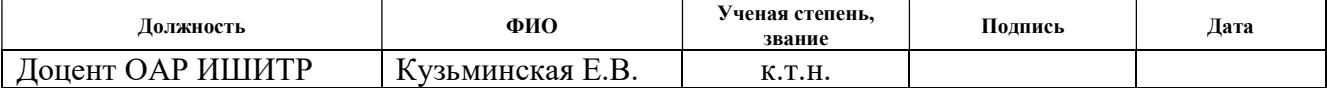

### ДОПУСТИТЬ К ЗАЩИТЕ:

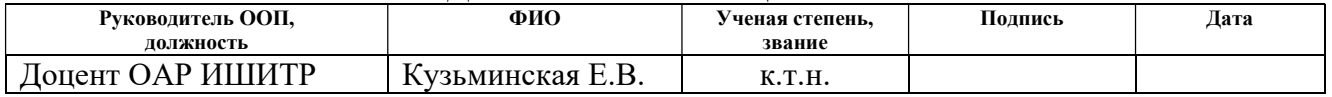

# ПЛАНИРУЕМЫЕ РЕЗУЛЬТАТЫ ОСВОЕНИЯ ООП Автоматизация измерений и контроля

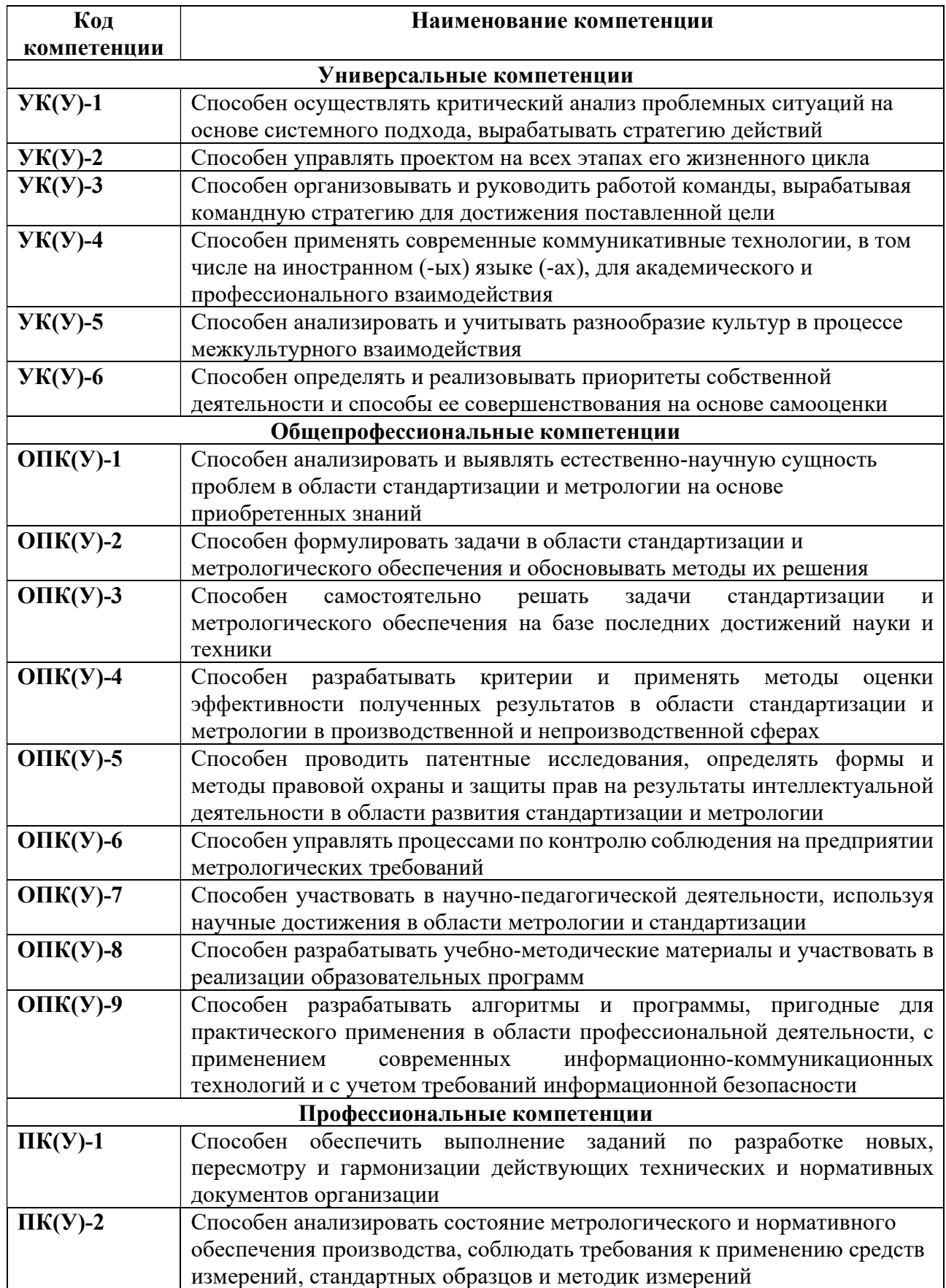

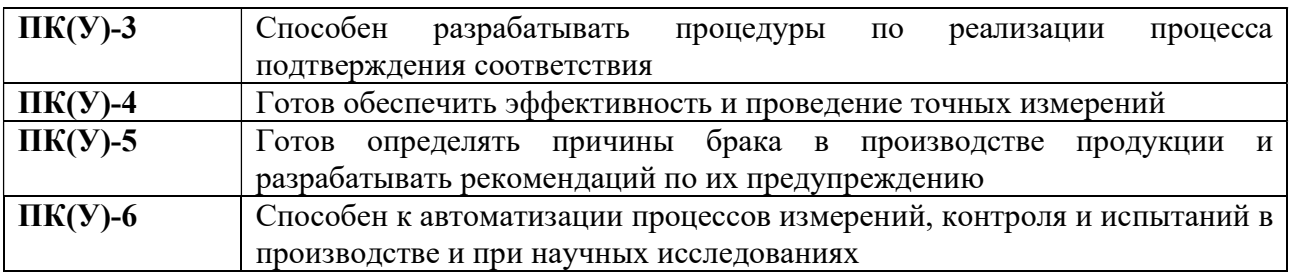

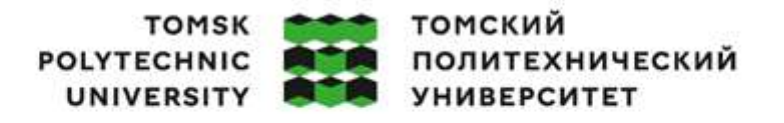

Министерство науки и высшего образования Российской Федерации федеральное государственное автономное редеральное государственное автономное<br>образовательное учреждение высшего образования<br>«Национальный исследовательский Томский политехнический университет» (ТПУ)

Школа – Инженерная школа информационных технологий и робототехники Направление подготовки – 27.04.01 Стандартизация и метрология Отделение школы (НОЦ) – Отделение автоматизации и робототехники

> УТВЕРЖДАЮ: Руководитель ООП  $\frac{\overline{C}(\overline{A})}{\overline{A}}$ С.В. Муравьев (Подпись)

### ЗАДАНИЕ

# на выполнение выпускной квалификационной работы

Обучающийся:

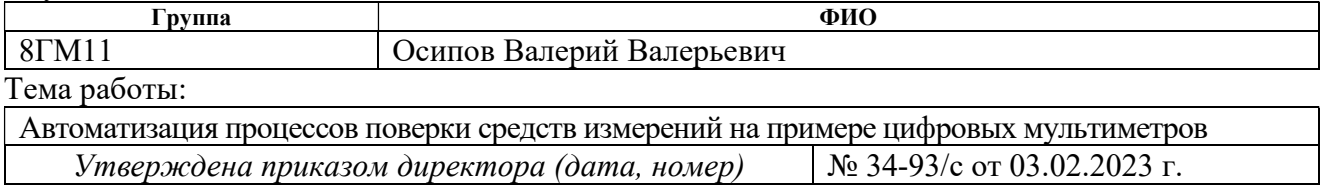

Срок сдачи обучающимся выполненной работы: 29.05.2023 г.

### ТЕХНИЧЕСКОЕ ЗАДАНИЕ:

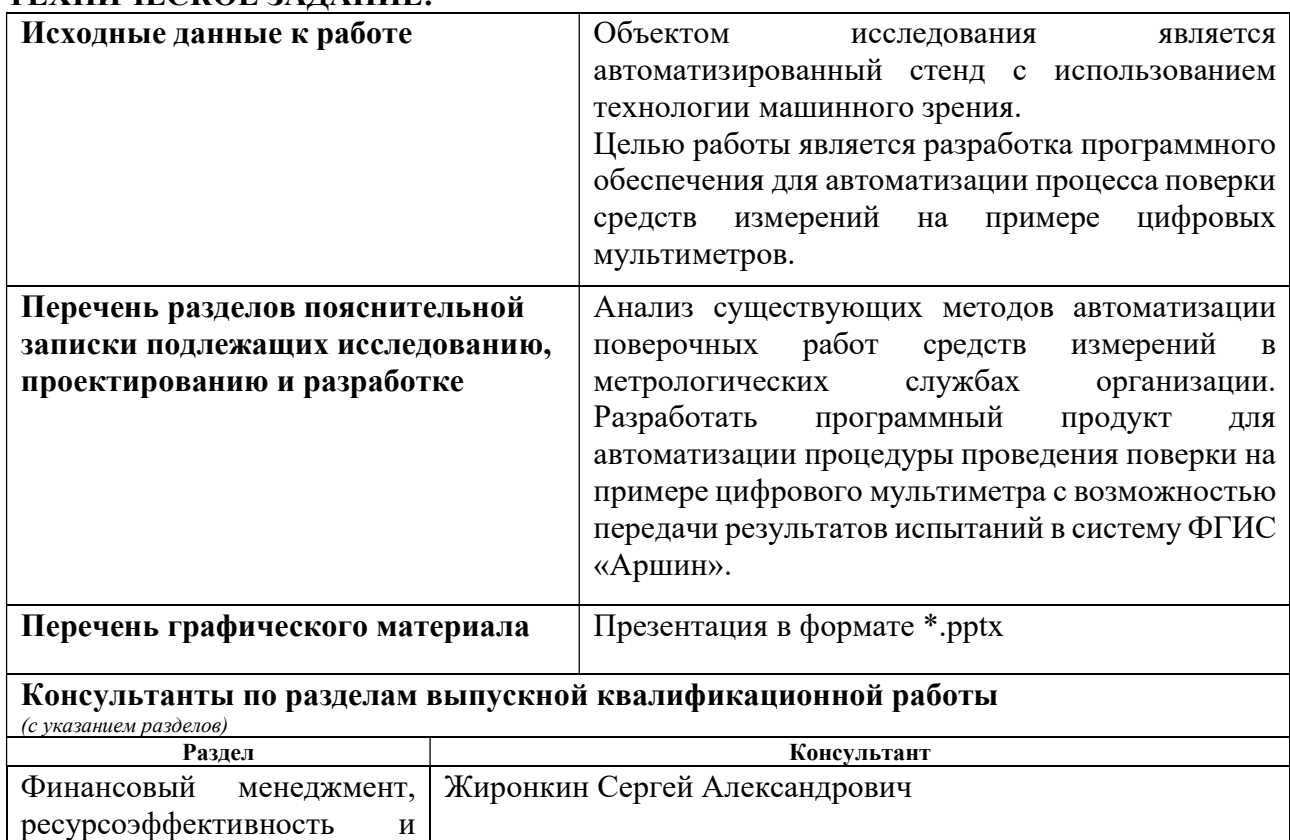

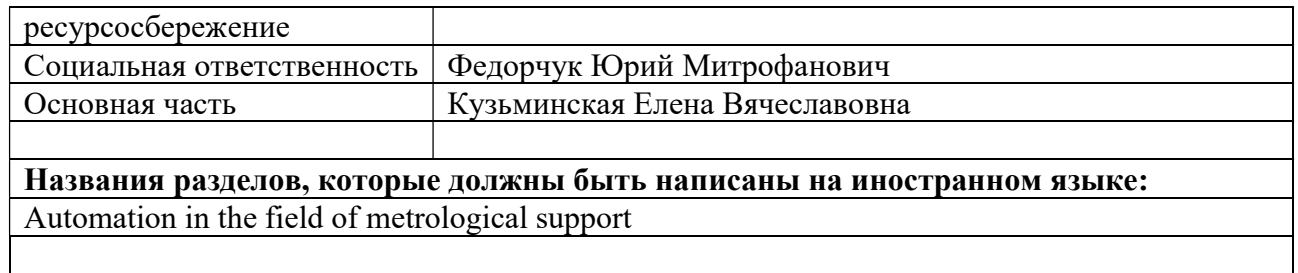

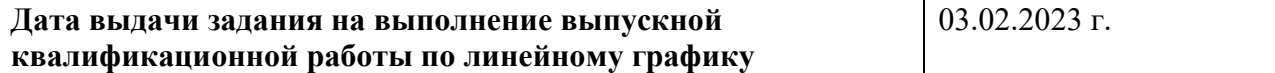

### Задание выдал руководитель / консультант (при наличии):

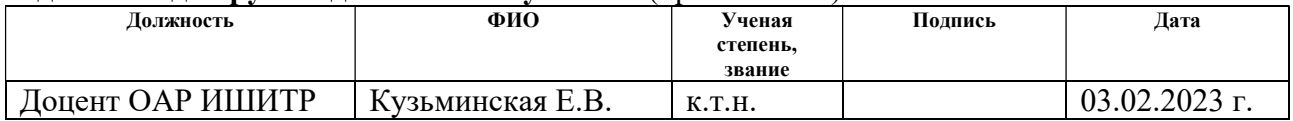

# Задание принял к исполнению обучающийся:

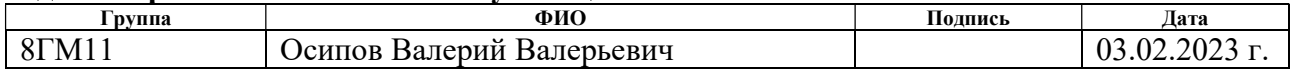

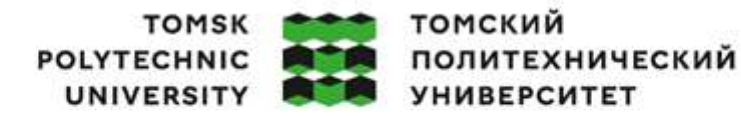

Министерство науки и высшего образования Российской Федерации федеральное государственное автономное образовательное учреждение высшего образования «Национальный исследовательский Томский политехнический университет» (ТПУ)

Школа – Инженерная школа информационных технологий и робототехники Направление подготовки – 27.04.01 Стандартизация и метрология Уровень образования – Магистратура Отделение школы (НОЦ) – Отделение автоматизации и робототехники Период выполнения – Весенний семестр 2022/2023 учебного года

# КАЛЕНДАРНЫЙ РЕЙТИНГ-ПЛАН выполнения выпускной квалификационной работы

Обучающийся:

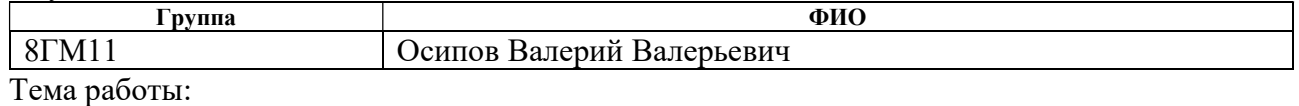

Автоматизация процессов поверки средств измерений на примере цифровых мультиметров

Срок сдачи обучающимся выполненной работы: 29.05.2023 г.

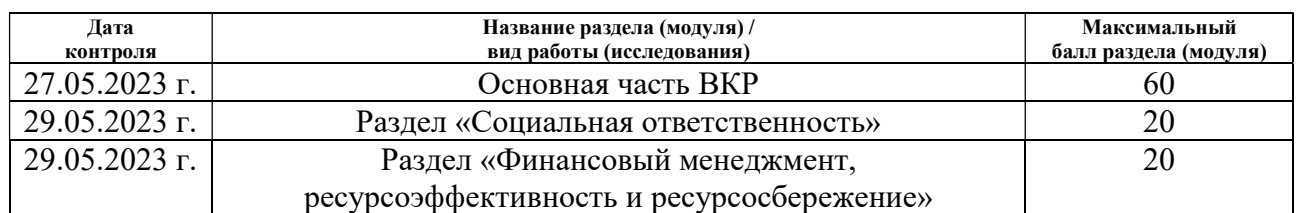

# СОСТАВИЛ:

Руководитель ВКР

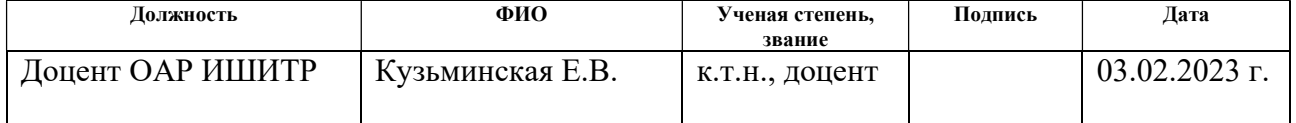

### СОГЛАСОВАНО:

### Руководитель ООП/ОПОП

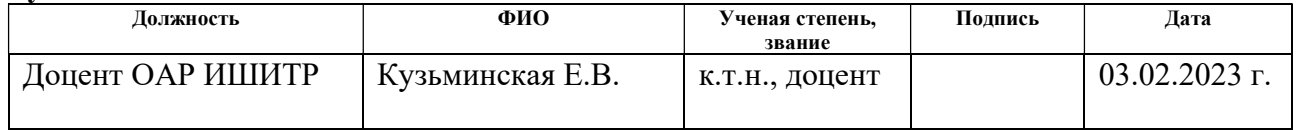

### Обучающийся

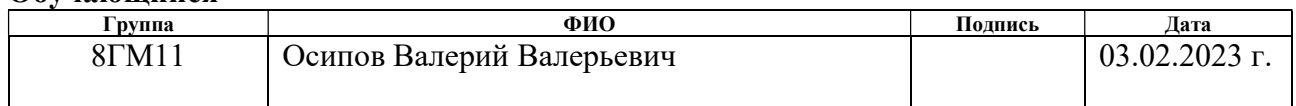

# ЗАДАНИЕ ДЛЯ РАЗДЕЛА «ФИНАНСОВЫЙ МЕНЕДЖМЕНТ, РЕСУРСОЭФФЕКТИВНОСТЬ И РЕСУРСОСБЕРЕЖЕНИЕ»

Студенту:

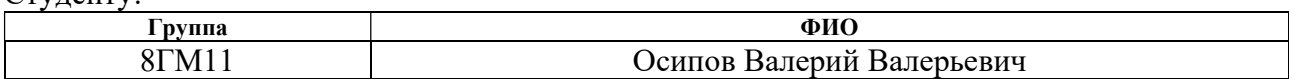

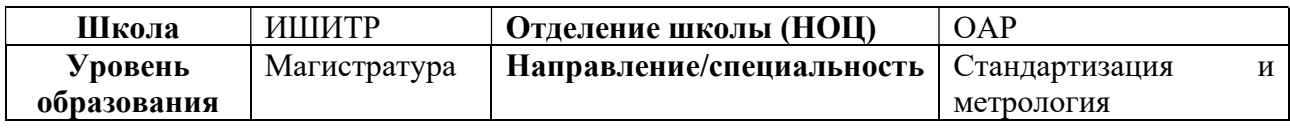

# Исходные данные к разделу «Финансовый менеджмент, ресурсоэффективность и ресурсосбережение»:

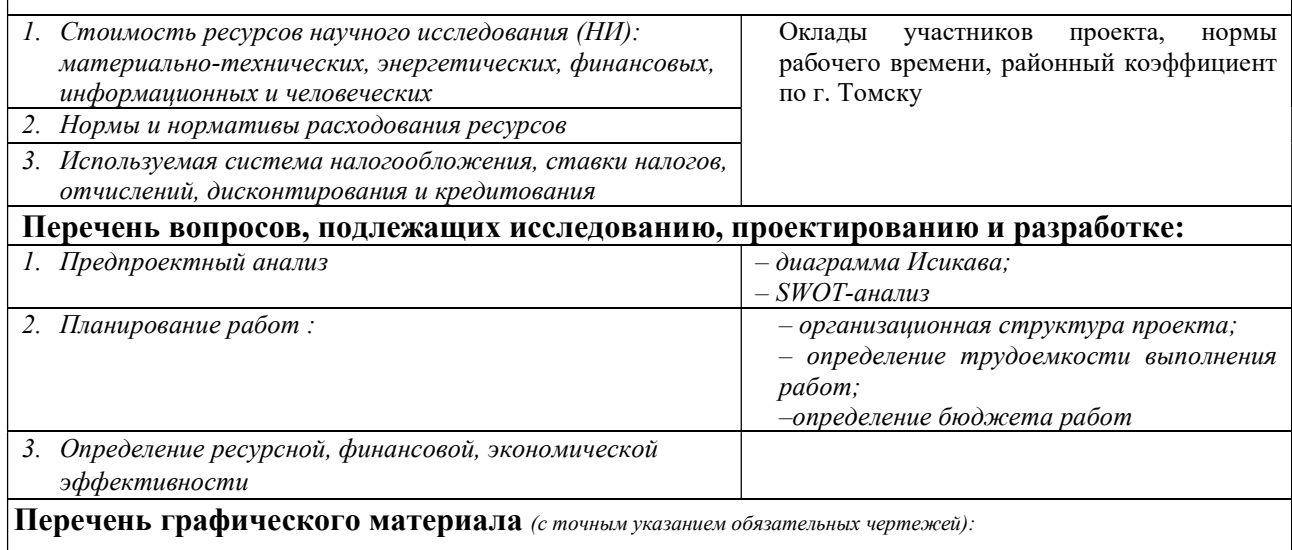

1. Диаграмма Исикава

# Дата выдачи задания для раздела по линейному графику

### Задание выдал консультант:

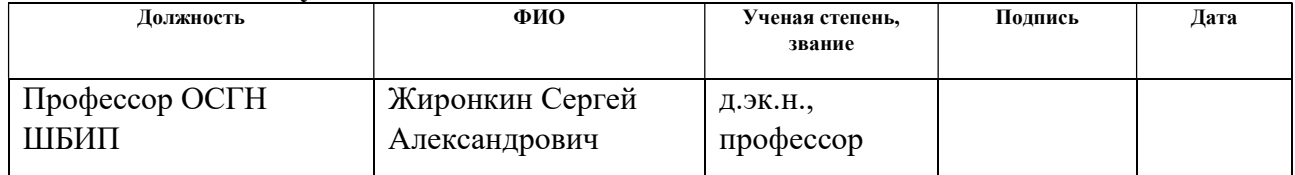

### Задание принял к исполнению студент:

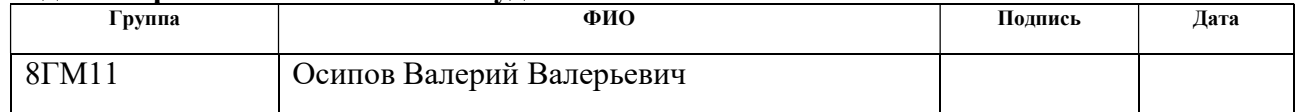

# ЗАДАНИЕ ДЛЯ РАЗДЕЛА «СОЦИАЛЬНАЯ ОТВЕТСТВЕННОСТЬ»

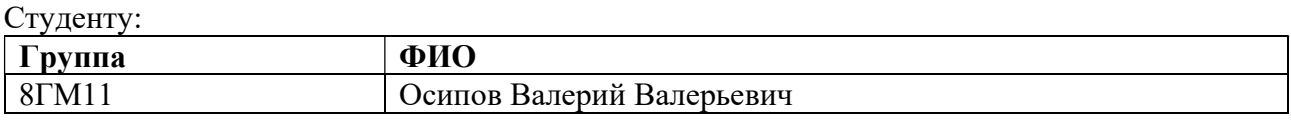

Тема магистерской диссертации: Автоматизация процессов поверки средств измерений на примере цифровых мультиметров

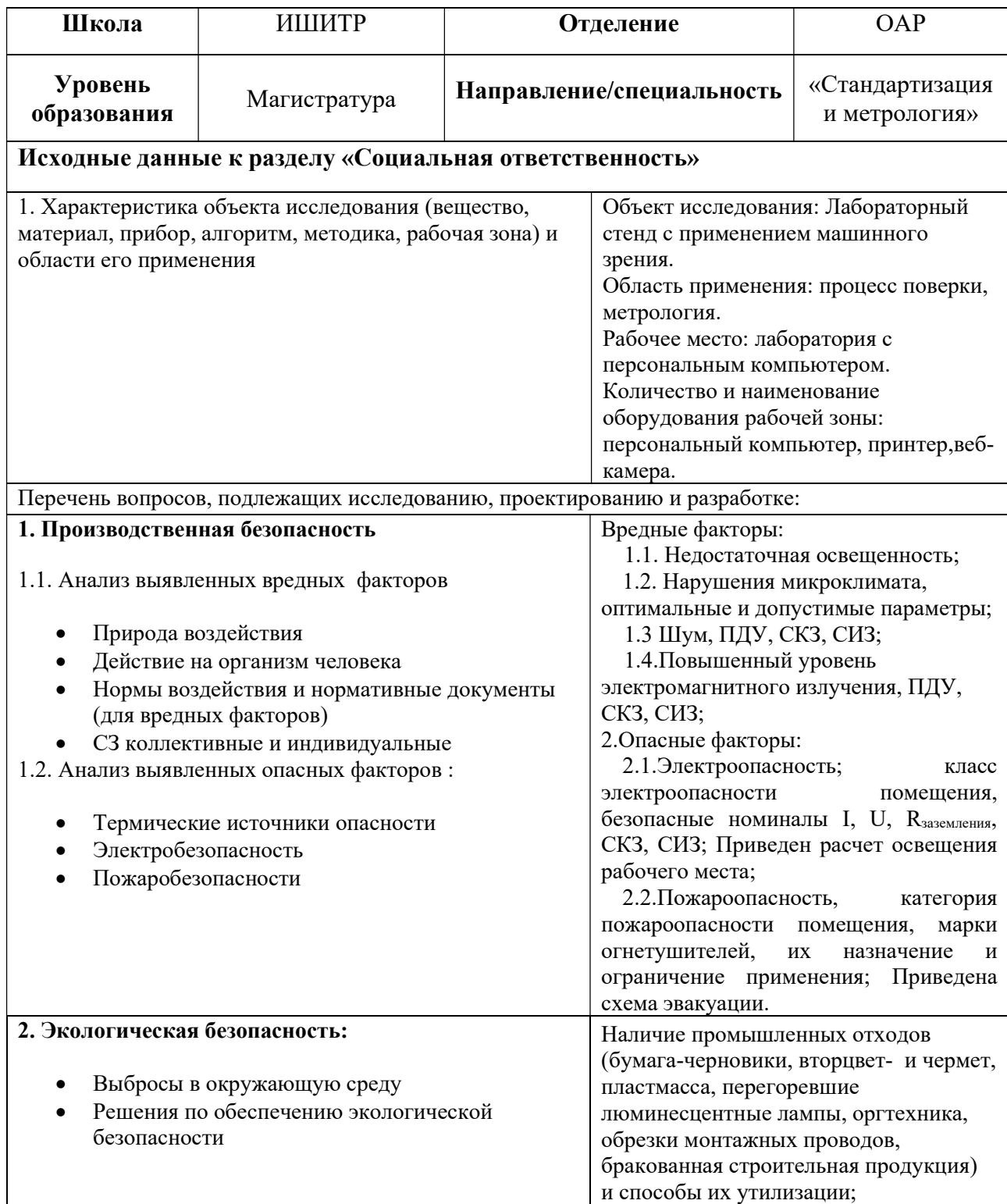

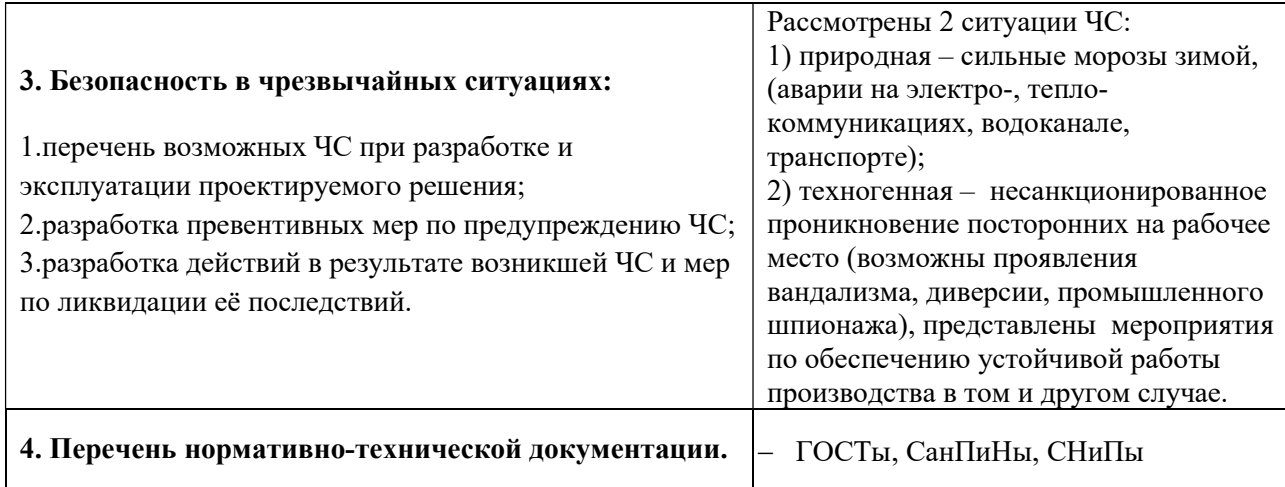

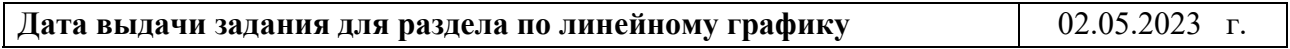

# Задание выдал консультант:

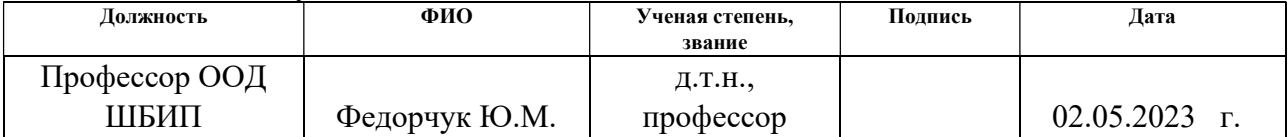

### Задание принял к исполнению студент:

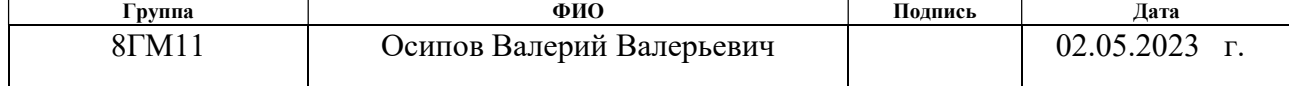

### Реферат

 Выпускная квалификационная работа 92 с., 23 рисунков, 11 таблиц, 31 источник, 3 приложения.

 Ключевые слова: средства измерений, поверка, автоматизация, протокол испытаний, эффективность, метрологические службы, цифровой мультиметр.

 Целью работы является разработка программного обеспечения для автоматизации процесса поверки средств измерений на примере цифровых мультиметров.

 Объектом исследования является автоматизированный стенд с использованием технологии машинного зрения.

 В работе рассмотрены существующие методы автоматизации поверочных работ средств измерений в метрологических службах организации. Выявлено, что разработанные и внедренные в производство программные продукты не в полной мере охватывают все этапы процедуры поверки средств измерений. Предложен программный продукт, который автоматизирует процедуру проведения поверки на примере цифрового мультиметра с возможностью передачи результатов испытаний в систему ФГИС «Аршин». Использование разработанного программного продукта в работе метрологических служб предприятий позволит повысить эффективность и оперативность проведения поверки средств измерений, качество предоставляемых услуг.

# Содержание

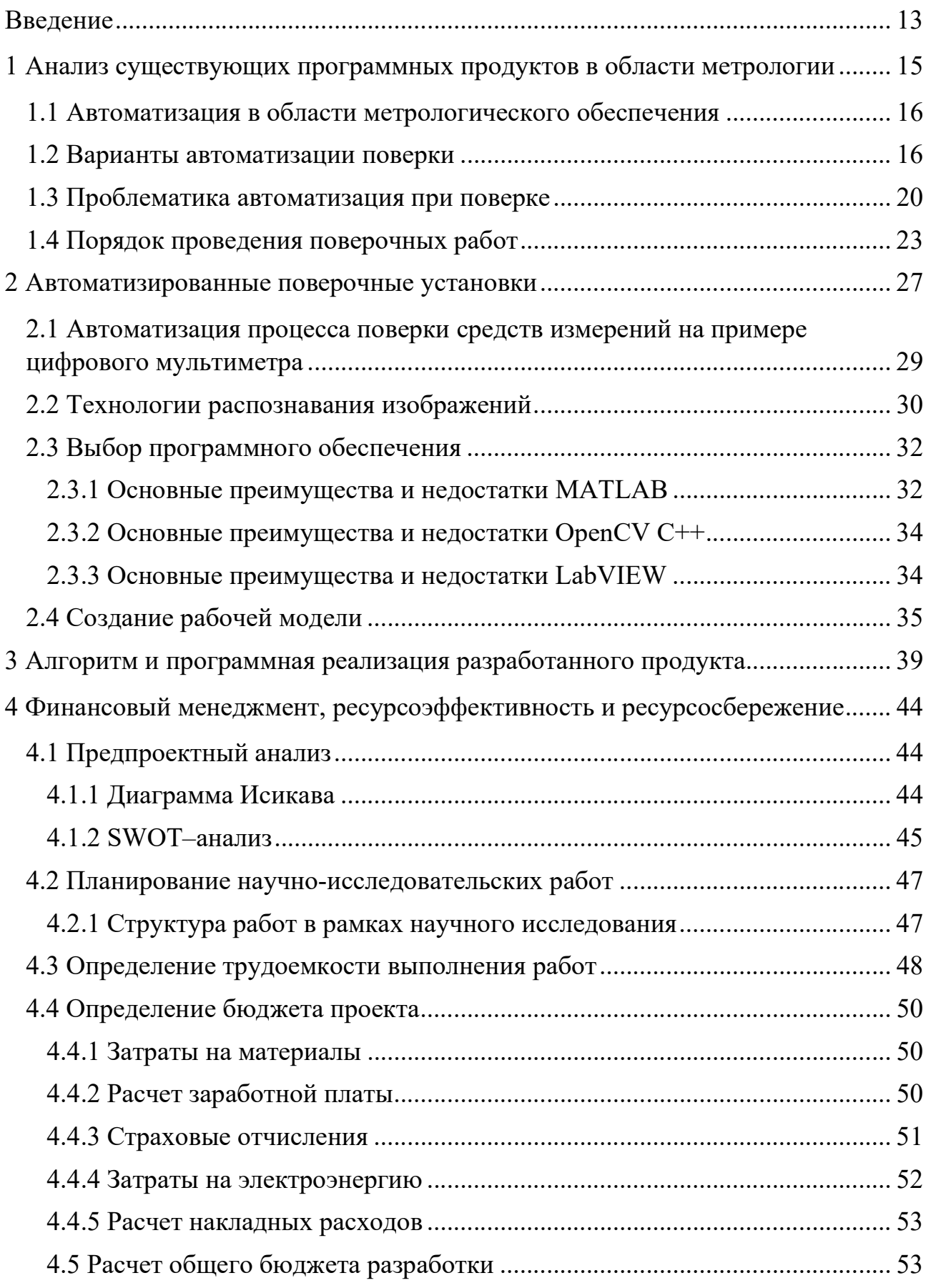

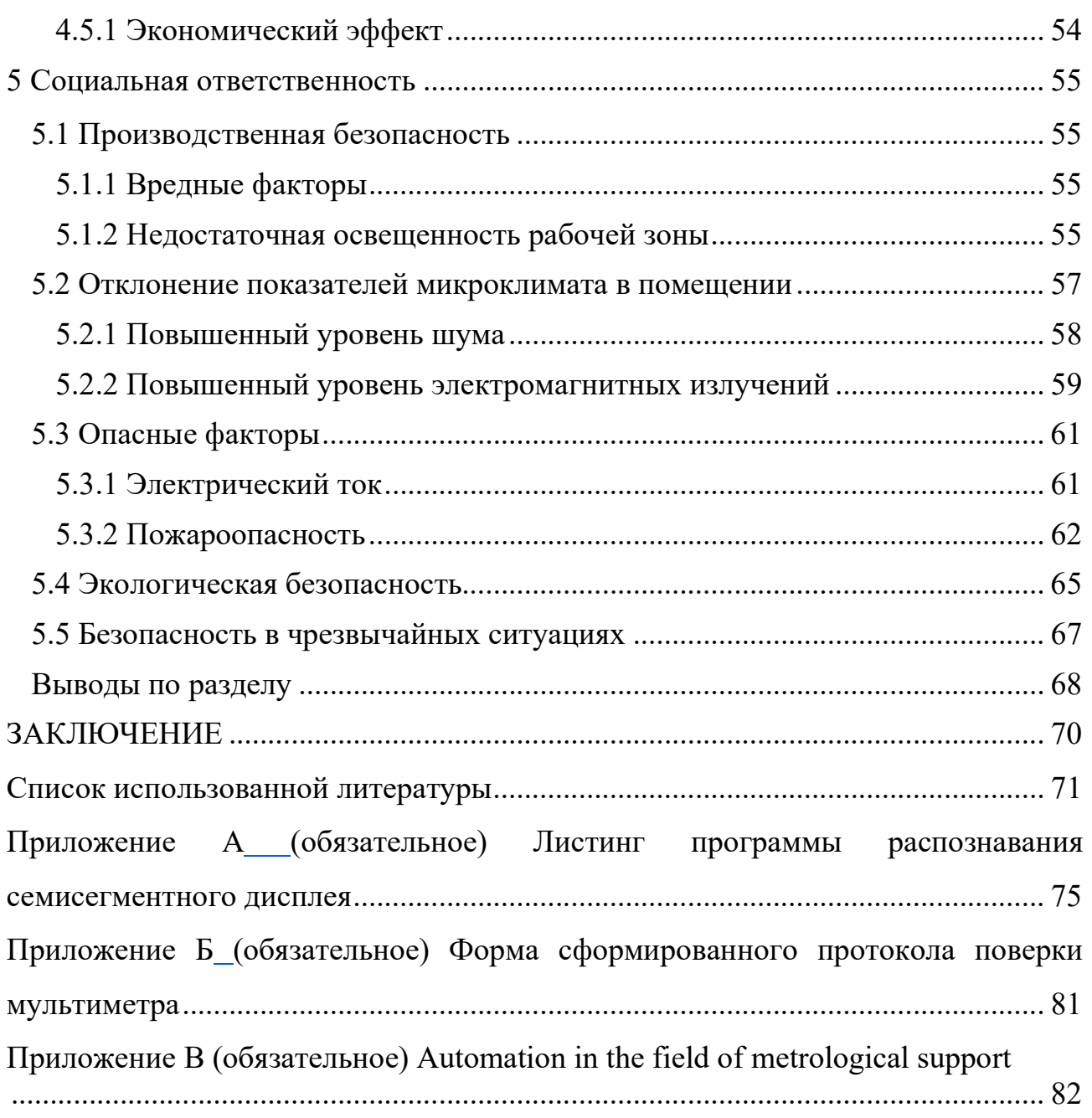

### Введение

 Метрологические работы являются стратегическим направлением социально-экономического сектора России. Развитие промышленности приводит к неустанно растущему парку средств измерений. Для осуществления поставленных целей производится автоматизация новых объектов, реконструкция и модернизация уже существующих. С ростом объектов промышленности и возрастающими требованиями к функционированию таких объектов увеличивается количество используемых средств измерений (СИ).

 Большое количество организаций использует в своей работе цифровые средства измерения, не имеющие интерфейсов обратной связи. Такие СИ подлежат поверке, при которой экспериментально определяются метрологические характеристики и подтверждаются их соответствия установленным обязательным требованиям [1]. Поверка СИ представляет собой сложную и ответственную процедуру, порядок проведения, которой зависит от многих факторов и требует соблюдения жестких требований к условиям и содержанию работ согласно методикам поверки, а многообразие применяемых СИ делает данную процедуру весьма трудоемкой.

 В связи с увеличением парка поверяемых СИ обслуживающие организации и поверители тратят время не только на проведение поверочных работ, но также на оформление необходимой документации и занесение результатов поверки каждой единицы СИ в государственный реестр СИ ФГИС «Аршин». Для удовлетворения потребностей заказчиков метрологические лаборатории СИ пытаются оптимизировать время работы, затрачиваемое на поверку СИ.

 Одним из направлений, позволяющим снизить трудозатраты поверителя и сократить время поверки, является использование цифровых технологий для автоматизации процедуры определения метрологических характеристик СИ. Автоматизацией поверочных работ занимаются достаточно долгое время и многие разработки внедрены в массовое пользование.

 Для оптимизации временных затрат метрологических лабораторий необходимо автоматизировать ни только сам процесс испытаний, но также

работы по расчету метрологических характеристик СИ и оформлению протоколов испытаний.

# 1 Анализ существующих программных продуктов в области метрологии

 Сегодня автоматизация процесса поверки средств измерений – это не общая автоматизация, а автоматизация отдельных процедур и операций. В общем случае жизненный цикл проведения поверочных работ можно условно разбить на несколько операций: испытание, оформление результатов и передача этих результатов в федеральный информационный фонд по обеспечению единства измерений (далее - ФГИС «Аршин»), а также учет произведенных действий над средством измерений (далее - учетные карточки СИ).

 Автоматизацией испытаний и определением метрологических характеристик СИ занимаются научные коллективы различных организаций [2- 7]. Многие исследовательские разработки внедрены в производственный процесс.

 Контроль и планирование поверочных работ немаловажный этап жизненного цикла средства измерений на производстве. Благодаря существующим программным продуктам [8, 9] легко можно получить необходимую информацию о приборах и составить графики поверки/калибровки.

 Также разработанный и внедренный в эксплуатацию ФГИС «Аршин» позволил исключить из процедуры поверочных работ, такой этап, как оформление бумажного свидетельства о поверке. Применение такой системы позволило сократить время оформления свидетельства о поверке/извещения о непригодности на каждую единицу поверенного прибора и избавиться от бумажного носителя [10].

 На сегодняшний момент не существует разработанного программного обеспечения, позволяющего автоматизировать процесс поверки с использованием машинного зрения для приборов, не имеющих интерфейсы обратной связи, а также производить автоматический расчет метрологических характеристик средств измерений и оформления протоколов испытаний с их автоматической передачей в систему ФГИС «Аршин». Таким образом, наличие

такого программного продукта позволит повысить эффективность и оперативность работы метрологических служб организаций.

### 1.1 Автоматизация в области метрологического обеспечения

Автоматизация процесса поверки СИ обеспечивает следующие преимущества метрологического обслуживания:

˗ автоматизация процедур поверки и калибровки СИ с возможностью их дистанционного централизованного выполнения с пульта метролога;

 повышение уровня безопасной эксплуатации предприятий ввиду следующих преимуществ: минимизация воздействия вредных производственных факторов на эксплуатационный персонал в ходе метрологического обслуживания ИС. Снижение износа оборудования ИС за счёт минимизации демонтажных работ в ходе метрологического обслуживания;

˗ повышение точности результатов поверки СИ за счёт применения ЦОП и исключения необходимости в оператора для записи измеренных значений;

˗ повышение точности СИ за счёт широких возможностей компенсации погрешности передачи и преобразований измерительного сигнала в тракте СИ, обеспечиваемых технологиями цифровой калибровки;

˗ выполнение автоматических расчётов метрологических характеристик СИ;

˗ повышение производственных показателей предприятий за счёт автоматизации метрологического обслуживания.

### 1.2 Варианты автоматизации поверки

 В сфере автоматизации этапов поверки особое распространение получили следующие направления:

 – автоматизированные поверочные установки, предназначенные для поверки определенного типа приборов;

 – автоматизированные поверочные установки для большого количества типов поверяемых приборов;

универсальные автоматизированные поверочные установки, включающие в себя как рабочие места поверителей, так и руководителей и представителей контролирующих органов.

В зависимости от схемы реализации, используемых эталонов  $\mathbf{M}$ экономического обоснования. можно уровней вылелить несколько автоматизации метрологических стендов.

Первый уровень предназначен для обработки результатов, полученных в ходе проведения поверки и оформления результатов. Включает в себя персональный компьютер, нормативную документацию, а также руководства по эксплуатации различных типов СИ. Данный уровень применяется для приборов не имеющих интерфейсов обратной связи и служит для оптимизации процесса поверки, а также снижает вероятность возникновения человеческого фактора при расчете погрешности.

Общая схема реализации первого уровня представлена на рисунке 1.

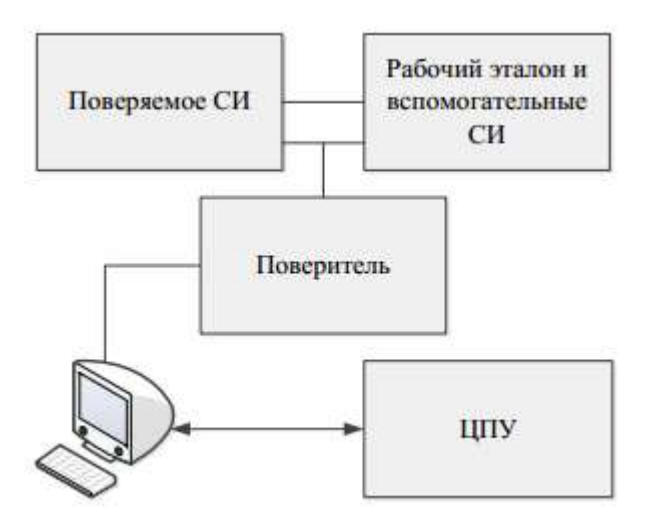

Рисунок 1 – Схема первого уровня автоматизации поверки

Так как нет привязки программного обеспечения к СИ, то данный уровень может быть использован для всех типов СИ. При этом процесс поверки и внесение данных производится в ручном формате. На этапе поверки персональный компьютер используется как средство отображения методики поверки с описанием этапов поверки и используемых эталонов. Всё взаимодействие с поверяемым прибором происходит вручную, когда поверитель

выполняет каждый из этапов. Результаты измерений вносятся вручную в протокол, где происходит дальнейший расчет погрешности и внесение необходимых сведений, таких как условия поверки.

 Данную схему автоматизации возможно применять в лабораториях с малым количеством поверяемых СИ.

 Для второго уровня уже требуется привнесение в схему поверки управляемого коммутатора, предназначенного для управления СИ. Это значительно повышает уровень автоматизации, снижая нагрузку на поверителя и минимизируя вероятность ошибок. Однако данный возможно применять только для СИ, имеющих интерфейс для связи с ПК.

 Второй уровень включает в себя все возможности первого с дополнительным функционалом в виде управления эталонами и СИ с участием метролога либо полностью в автоматическом режиме (рисунок 2).

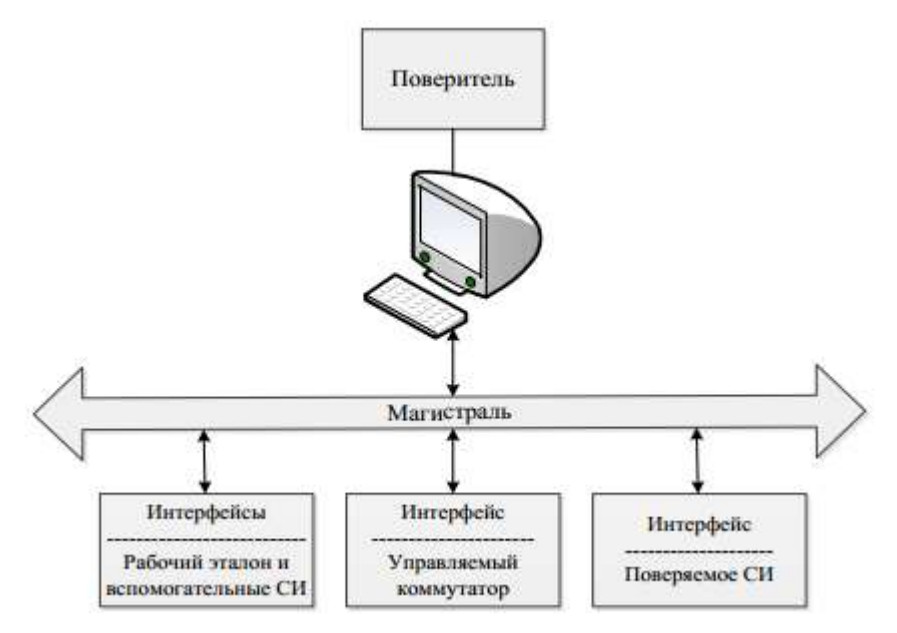

### Рисунок 2 – Схема второго уровня автоматизации поверки

 Данная схема в значительной степени повышает качество производимых работ, но требуется разработка и внедрение аппаратного продукта для управления коммутатором и считывания данных с прибора по интерфейсу обратной связи. В основном данная схема применяется для определенных групп приборов одно производителя.

При подключении к компьютеру взаимодействие с поверяемым прибором происходит при помощи программного продукта. Поверителю только необходимо выбирать требуемый тип сигнала. Программное обеспечение само производит считывание показаний прибора и эталонного средства измерения. В базе данных ПО хранятся нормируемые метрологические характеристики, а также формулы для расчета погрешности. Сравнивая полученные результаты с допустимым уровнем погрешность делается вывод о годности или негодности поверяемого средства измерения. Данная процедура повторяется для всех точек, указанных в методике поверки с возможностью добавлять их количество по усмотрению поверителя. По окончании поверки формируется протокол со всеми необходимыми данными. Применение данной схемы наиболее оправданно при наличии большого количества СИ одной номенклатуры. Кроме автоматизации процесса поверки происходит формирование протокола, а также базы поверенных приборов для выгрузки во ФГИС «Аршин».

В связи с всё более увеличивающимся парком приборов, а так же созданием целых измерительных комплексов, которые совместимы  $\mathbf{B}$  $\overline{\mathbf{M}}$ метрологическом полобных информационном отношении, создание автоматизированных установок становится наиболее оправданно.

Комплексный подход, направленный на унификацию модулей для поверки различных типов СИ позволит значительно повысить количество поверяемых приборов и снизить время, требуемое для поверки одной единицы СИ. В дальнейшем может послужить толчком для развития и совершенствования метрологических стендов.

Для создания схемы третьего уровня требуется выполнения ряда условий: наличие систем управления в поверяемых средствах измерения и ряд интерфейсных блоков. Методика поверки данных типов СИ находится в стадии концепции, однако данные СИ уже достаточно широко используются в промышленности.

Схема третьего уровня служит для преобразования цифровых сигналов в вид, предназначенный для удобного контроля и проведения измерений. Всю

работу по управлению, обработке данных и преобразования информации выполняет персональный компьютер.

В качестве эталона используется цифровая многозначная мера, хранящаяся в памяти компьютера, которая поступает на поверяемое СИ и сравнивается с цифровым кодом. В ПК происходит обработка данных сигналов для каждой требуемой точки и рассчитываются метрологические характеристики с формированием протокола поверки.

Схема третьего уровня позволяет практически полностью автоматизировать процесс поверки на каждом её этапе. Ручным остается только подключение средства измерений к ПК, однако и это условно, так как многие средства измерений объединены в шины данных и используют промышленный протоколы для обмена информацией.

Общая схема реализации третьего уровня представлена на рисунке 3.

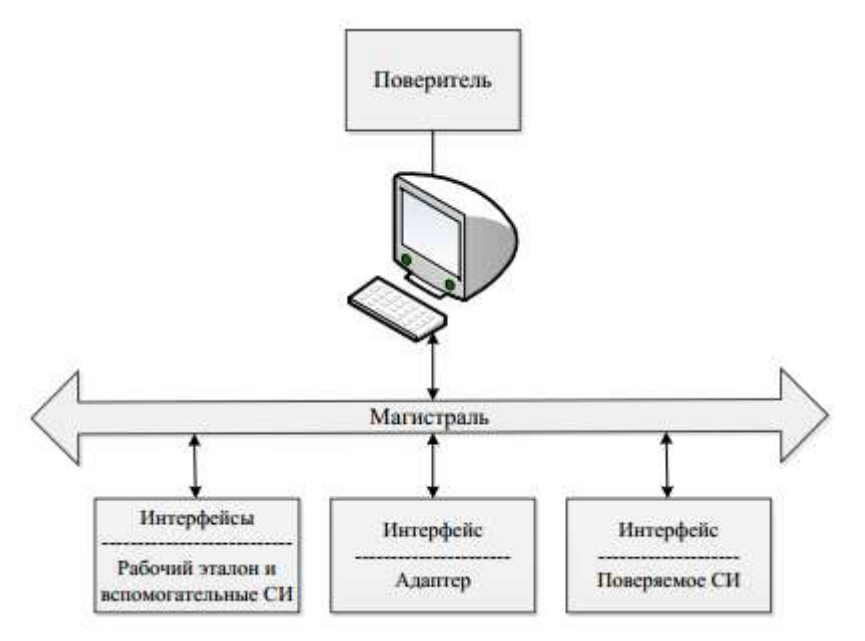

Рисунок 3 – Схема третьего уровня автоматизации поверки

### 1.3 Проблематика автоматизация при поверке

Применяя новые средства автоматики, схемотехники и информационных технологий можно существенно повысить эффективность и качество работ, выполняемых во время поверки.

Сам по себе процесс поверки всегда основан на взаимодействии поверителя с автоматизированной установкой или средством измерения. Это связано с тем, что большинство этапов поверки предусматривает применение ручного труда и не могут быть автоматизированы без снижения качества выполняемых работ и потери надежности. Так же некоторые из этапов поверки попросту не могут быть описаны математическими формулами. Стоит отметить, что ряд операций, которые можно автоматизировать, требуют значительных финансовых  $\mathbf{c}$ затрат, связанных внедрением дополнительных автоматизированных комплексов.

Поэтому в настоящее время автоматизация покрывает не все этапы процесса поверки, а лишь отдельные процедуры.

процесса Операции, производимые **BO** время поверки, строго регламентированы методиками поверки и, не смотря на разнообразие, имеется ряд общих, для любых средств измерений, операций. При укрупнении можно выделить три основных для всех приборов операции: внешний осмотр, опробование и определение метрологических характеристик. Первую операцию автоматизировать крайне сложно, так как она связана с визуальным осмотром СИ. Вторая поддается автоматизации, но требует значительных финансовых затрат и поэтому не является целесообразной. Наиболее значимой является третья операция, направленная на определение метрологических характеристик поверяемого СИ. В ходе выполнения третьей операции, поверитель выполняет ряд процедур:

- подключение СИ к эталонным СИ;

- подача требуемых сигналов на поверяемое СИ;

- контроль показаний поверяемого СИ;

- обработка полученных результатов;

- установление пригодности СИ;

- формирование протокола и внесение данных о поверке во ФГИС «Аршин».

 Большинство этих процедур подлежит автоматизации с учетом современного развития средств автоматизации.

 После формирования списка процедур поверки неизбежно возникновение ряда сложностей. Первая из них – это наличие или отсутствие интерфейсного разъема у поверяемого СИ.

Большинство современных СИ можно разделить на две группы:

– СИ с наличием интерфейсного разъема;

– СИ с отсутствием интерфейсного разъема.

 Возможность реализации автоматизации поверки для СИ с интерфейсным разъемом значительно выше. Процент участия поверителя снижается, отпадает потребность в наблюдении на получаемыми данными на поверяемом СИ. Это ведет к увеличению надежности, увеличению объема поверяемых приборов, значительно облегчает обработку полученных в ходе поверки данных и формирование протокола.

 Для проведения поверки СИ без интерфейсного разъема требуется наличие специальных считывающих устройств для введения измеренных значений в ПК.

 В настоящее время разработаны устройства для считывания информации на основе технологии машинного зрения. Однако стоимость реализации довольно высока и требует специального обучения персонала для взаимодействия с такими системами.

 Второй проблемой является формирование баз данных, которые включали в себя перечень необходимых для проведения поверки эталонов. Актуализация этих баз в соответствии с перечнем применяемых эталонов в организации, а значит разработка программного продукта для взаимодействия базы эталонов с метрологическими стендами.

 Уже сейчас разработаны алгоритмы и прикладные программы для расчета всех типов погрешностей, однако остро стоит вопрос взаимодействия данных алгоритмов с программным обеспечением автоматизированных стендов.

### 1.4 Порядок проведения поверочных работ

 Все требования, предъявляемые к порядку проведения работ регламентируются следующими документами: Законом об обеспечении единства измерений и приказом Министерства промышленности и торговли  $N<sub>2510</sub>$ .

Федеральный закон №102 [11] регламентирует следующее:

– проведение поверки возможно только аккредитованными лицами;

 – результатом поверки является нанесение знака поверки на СИ и (или) записи в паспорт СИ, с подписью поверителя и знаком поверки;

 – сведения о поверки заносятся во ФГИС «Аршин», а также сведения передаются в Росаккредитацию;

 – СИ, входящие в сферу государственного регулирования, перед введением в эксплуатация проходят первичную поверку, а в период их эксплуатации – периодическую;

 – поверку некоторых типов СИ могут проводить исключительно аккредитованные метрологические центры.

 В приказе Минпромторга устанавливаются правила проведения поверки, порядок подготовки к поверки СИ, требования к знаку поверки и сведения необходимые для передачи во ФГИС «Аршин».

Так, в приказе Минпромторга №2510 [12] описано следующее:

 – межповерочный интервал, соотнесение методик поверки с конкретным типом СИ при утверждении типа;

 – необходимость аттестации эталонов, используемых при проведении поверки СИ;

 – порядок установки пломб для исключения несанкционированного доступа к настроечным элементам. Количество пломб и места их установки;

 – аннулирование записи о пригодности и выписка извещения о непригодности в случае несоответствия метрологическим характеристикам.

 Когда СИ предоставляется для поверки требуется выполнять ряд требований:

 – отсутствие механических загрязнений на корпусе СИ, наличие паспорта и записи о предыдущей поверки;

 – в случае эксплуатации в опасных средах, СИ должны предоставляться в поверку очищенными и прошедшими специальную обработку от возможного воздействия этих сред.

Для процедуры поверки применяются следующие требования:

 – сохранение действительности результатов поверки в течение межповерочного интервала;

 – срок действия поверки определяется по записи в паспорте СИ, а также в свидетельстве о поверке;

 – если СИ выпускается серийно и однотипно, то возможно проведение поверки выборочно;

– поверка может производиться при проведении ремонта СИ;

 – периодической поверке подлежат все СИ, применяющиеся в организации.

 Во время проведения поверки может возникнуть необходимость поверить СИ в ограниченном диапазоне измерений либо с ограничением по количеству измеряемых параметров. Для этого требуется заявление в установленной форме от организации владельца СИ, если данный вид поверки описан в методике поверки;

 – проведение внеочередной поверки допускается в случае, если на СИ нарушен знак поверки или пломба. В случае изменения регулировочных параметров или коэффициентов, влияющих на показания;

 – при потере паспорта или свидетельства о поверки, допускается выдавать дубликат с пометкой «дубликат» в количестве не более одного.

 В приказе Минпромторга № 2510 также написаны требования, предъявляемые к знаку поверки [13]:

– знак поверки, будь то наклейка или клеймо, содержит ряд информации:

а) знак Федерального агентства по техрегулированию и метрологии;

б) индивидуальный шифр поверителя;

в) две последних цифры года, когда была произведена поверка;

г) шифр аккредитованного лица;

д) индивидуальный шифр поверителя;

е) месяц, квартал в зависимости от межповерочного интервала;

 – для облегчения получения информации, а также автоматизации данных могут использоваться штрихкоды, нанесенные на наклейки (рисунок 4).

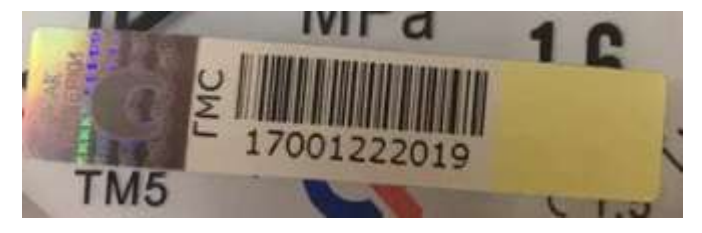

Рисунок 4 – Знак поверки

 – знаки поверки могут наноситься методом давления на пломбу, наклеиванием, электрографически, ударным или пескоструйным методом, либо выжиганием. Выбор метода обусловлен размерами СИ, а также средств, с помощью которых знаки наносятся;

 – знаки о поверки могут быть следующих форм при нанесении в виде клейма (рисунок 5).

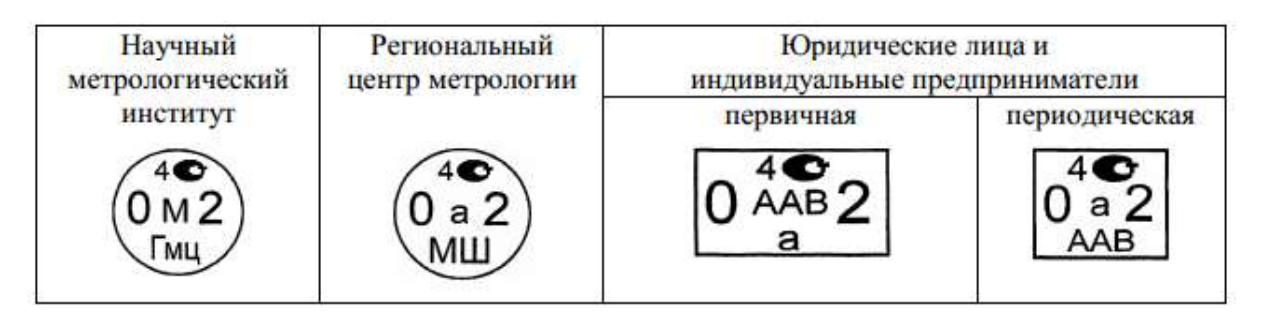

Рисунок 5 – Форма знака поверки при нанесении в виде клейма

 За каждым поверителем закрепляется индивидуальное клеймо, имеющее в своем составе индивидуальный знак. Категорические запрещается передача клейма другим лицам.

 В целях идентификации каждому поверителю присваивается одна строчная буква русского, латинского или греческого алфавита. В случает, когда существующих букв не хватает, допускается применять эти буквы с разворотом на 90°, 180°, 270°.

Квартал обозначается римскими, а месяц арабскими цифрами.

 Выдача поверительных клейм ведется в специальном журнале. Выдача же наклеек со штрих-кодом допускается с применением цифровых средств учета.

 С каждого клейма снимается одни оттиск, с каждой партии наклеек изымается одна и хранятся не менее двух периодов действия знака.

 При окончании срока действия или прекращения деятельности аккредитованной метрологической организации клеймо уничтожается с составлением акта.

Там же устанавливаются требования к свидетельству о поверке:

– форма свидетельства о поверке;

– правила заполнения;

– информация, которую необходимо включить в свидетельство.

### 2 Автоматизированные поверочные установки

Необходимость получать всё большее количество информации и увеличивать точность знаний о физических объектах и явлениях, всё более возрастающий объем обрабатываемой информации постоянно приводит к усовершенствованию средств измерений. Что безусловно повышает требования, которые выдвигаются к точности, к скорости обработки информации на этих СИ. В связи с этим возрастают требования к достоверности сведений, получаемых с помощью этих СИ.

В связи с тем, что большинство приборов работает с огромными массивами данных, представленными в цифровом виде, информация, получаемая с них, сложна для восприятия и дальнейшей обработки. Для корректной работы с ней требуются специальные средства обработки, позволяющие формировать функциональные графики, таблицы, цифровые значения измеряемых величин. Алгоритмы, по которым обрабатывается полученная информация, очень различны и зачастую время для их обработки занимает больше времени, чем необходимо для нормальной работы измерительной системы и поддержания стабильного функционирования технологического процесса. Всё это приводит к необходимости создания автоматических поверочных установок ЛЛЯ минимизации возможности возникновения ошибок, времени, затрачиваемого на проведение поверки, а также упрощения процесса обработки полученных данных.

Автоматизация процесса поверки гарантирует выполнения требований к поверке и соблюдение условий и последовательности действий, указанных в методике поверки.

ПО, которое применяется в автоматизированных поверочных установках должно отвечать за процесс обработки получаемой информации.

Всё большее количество метрологических организаций, занимающихся поверкой, приходят к выводу, что поверочные установки являются оптимальным решением, для минимизации временных затрат и увеличения количества поверяемых приборов.

 В связи с развитием технологий автоматизация некоторых этапов поверки становится более доступной и эффективной. Даже при первом приближении видно, что автоматизация позволяет сократить временные затраты. Процесс автоматизации обработки информации позволяет избежать возможности возникновения ошибок обработки полученной информации, корректность считывания измеренных значений. Данные, полученные в процессе поверки могут храниться длительное время в упорядоченном виде на сервере.

 Поверочные установки могут применяться для решения целого комплекса задач: от увеличения объемов поверяемых приборов, до снижения стоимости работ за счет сокращения времени, затрачиваемого на поверку.

 Уже в настоящее время автоматизированные поверочные установки применяются в большом количестве отраслей и служат для определения метрологических характеристик средств измерения температуры, давления, расхода, электрических величин и тд.

 В настоящее время на рынке автоматизированных поверочных установок существует некоторое количество компаний, выпускающих установки для поверки электроизмерительных приборов с использованием технологии машинного зрения. При выборе определенной установки обращают внимание в первую очередь на экономическую целесообразность, количество поверяемых параметров, функциональные возможности. Основным требованием является список поддерживаемых приборов и возможность дальнейшей обработки полученной информации.

 Для решения вопросов, связанных с процессом автоматизации поверки электроизмерительных приборов, не имеющих интерфейсов обратной связи неизбежно возникает вопрос о приобретении установок, которые предназначены для данных целей. Для этого было проведено изучение имеющихся аналогов отечественных производителей. Предлагаемые решения зарубежных производителей не рассматривались в виду сложности поставки оборудования и невозможности дальнейшей технической поддержки.

После изучения предложенных вариантов, было выяснено, что выбор установок, использующих технологию машинного зрения невысок. К тому же зачастую стоимость их значительно превышает экономическую выгоду от их внедрения. Немаловажным является фактор жесткой привязки ПО без возможности внесения изменений под вновь внедряемый тип приборов для поверки, под новые методики поверки. Внесение этих изменений достаточно затратное и продолжительное по времени мероприятие, которое требует выделения денежных средств и влияет на формирование бюджета.

В связи с этим была разработана автоматизация процесса поверки средств примере цифрового измерений на мультиметра. Данную разработку использовать на базе отдела метрологии предполагается инженернотехнического центра ООО «Газпром трансгаз Томск» для проведения процесса поверки.

# 2.1 Автоматизация процесса поверки средств измерений на примере цифрового мультиметра

Данная разработка предназначена для цифровых мультиметров не имеющих интерфейсов обратной связи и выполняет следующие функции:

- получение информации с поверяемого СИ при помощи технологии машинного зрения;

- расчет погрешности поверяемого СИ с автоматическим формированием протокола поверки.

Принцип работы основан на сопоставлении метрологических характеристик поверяемого СИ с эталоном.

В её состав входит:

- персональный компьютер с программным обеспечением;

 $-$  эталон (Fluke 5502A);

- веб-камера.

Функциональная схема приведена на рисунке 6.

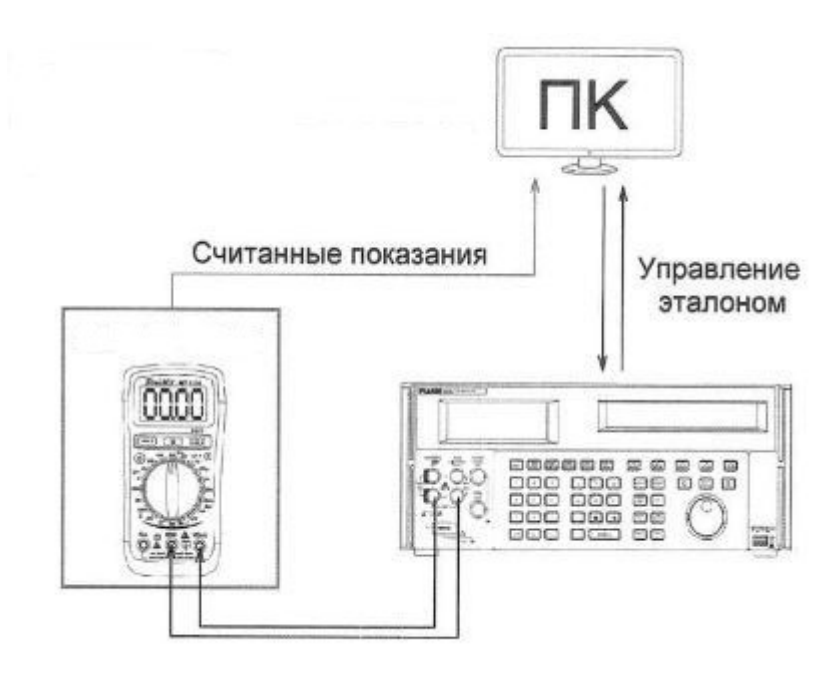

Рисунок 6 – Функциональная схема

 Основные технические характеристики Fluke 5502A при генерировании [14]:

– напряжение постоянного тока от 0 В до 1020 В;

– напряжение переменного тока от 1 мВ до 1020 В, частотой от 10 Гц до 500 кГц;

– переменного тока силой от 29 мкА до 20,5 А;

– постоянного тока силой от 0 до 20,5 А;

– значение сопротивлений от короткого замыкания до 1100 МОм;

– емкости от 220 п $\Phi$  до 110 м $\Phi$ .

# 2.2 Технологии распознавания изображений

 С помощью технологии машинного зрения можно получать качественные изображения с приборов не имеющих интерфейсов и проводить распознавание полученной информации для дальнейшей обработки.

 Машинное зрение нельзя сравнить с возможностями человеческого. Для функционирования требуется наличие базы со сведениями, необходимыми для распознавания полученных данных. Машинное зрение использует несколько

вариантов обработки исходного изображения: бинаризация, сравнение с шаблоном, детектирование.

Современные варианты машинного зрения имеют ряд преимуществ:

– высокая скорость работы;

– минимальная погрешность в определении распознаваемых объектов;

– многофункциональность и гибкость в настройке.

 Использование машинного зрения сводит к минимуму риск ошибки считывания данных со СИ и облегчает передачу необходимой информации для дальнейшей обработки [15].

 Функции, применяемые машинным зрением очень разнообразны, но хочется выделить основные:

 – получение изображение не только от камер, но и ультразвуковых радаров, датчиков расстояния и приближения;

 – обработка полученных данных для удаления шумов, погрешностей из-за свойств камеры, повышение контрастности и четкости, масштабирование различных элементов изображения;

 – акцентирование на требуемых деталях изображения, таких как границы, углы, определенные точки, формы, изменения положения;

 – сегментация – для выбора определенных участков для дальнейшей обработки;

– проверка на удовлетворение заданным условиям;

 – интерпретация изображения – извлечение из исходного изображения необходимой информации.

 Большинство реализуемых технологий машинного зрения направлены для решения узкого круга задач и работают с определенным типом изображений.

 Главным фактором, усложняющим распознавание необходимых данных является изменчивость изображения. Под изменчивостью понимается не только изменения положение наблюдаемого объекта, но и изменение яркости, угла съемки, уровня освещенности, наличия теней и интенсивность свечения некоторых пикселей.

### 2.3 Выбор программного обеспечения

 Выбор машинного зрения – это в первую очередь выбор языка программирования. Выбор проходил между тремя инструментами для реализации машинного зрения – MATLAB, OpenCV C++, LabVIEW.

### 2.3.1 Основные преимущества и недостатки MATLAB

 Основными преимуществами MATLAB является наличие встроенной матричной библиотеки, в которой присутствует большое количество алгоритмов, способных выполнять сложные расчеты в короткий промежуток времени. Набор инструментов, обладающий широким функционалом для обработки изображений, в том числе и работу с машинным зрением, с машинным обучением. Простота установки этих наборов и интуитивный интерфейс, позволяют успешно реализовывать алгоритмы. Неоспоримым преимуществом является тот факт, что разработка, отладка и дальнейшая настройка происходят в единой программной среде. Также в MATLAB [16] реализована возможность взаимодействия с OpenCV.

 Computer Vision System Toolbox содержит алгоритмы и инструменты для разработки и моделирования систем компьютерного зрения и обработки видео. Пакет включает алгоритмы выявления деталей, детектирования движения, обнаружения и отслеживания объектов, стереозрения, обработки и анализа видео. Предусмотрены также инструменты для ввода/ вывода видеофайлов, отображения видео, построения графики и компоновки. Все эти возможности предоставлены в виде системных объектов и функций MATLAB, а также блоков Simulink. Кроме того, системный набор инструментов поддерживает арифметику с фиксированной точкой и генерацию кода Си, что позволяет быстро создавать прототипы и разрабатывать встраиваемые системы.

Основные возможности:

1. Обнаружение деталей, включая детекторы:

• FAST (Features from Accelerated Segment Test) - особенности ускоренных испытаний сегмента. C помощью данного алгоритма происходит процесс обнаружения углов.

 • Наиболее оптимальным детектором L-связных углов является широко известный Детектор Харриса (Harris) (также его называют оператором Плессея);

 • Угловой детектор Ши-Томаси (Shi-Tomasi или Kanade-Tomasi, 1993) во многом совпадает с детектором Харриса, но различается в вычислении меры отклика: Алгоритм напрямую вычисляет значение максимума;

 • Отслеживание объектов: фильтр Кальмана, алгоритмы CAMShift, Kanade-Lucas-Tomasi (KLT) и др.;

 • Speeded-Up Robust Features (SURF) - Метод SURF решает две задачи поиск особых точек изображения и создание их дескрипторов (описательного элемента, инвариантного к изменению масштаба и поворота). Кроме того, сам поиск ключевых точек тоже должен обладать инвариантностью, т.е. повернутый объект сцены должен обладать тем же набором ключевых точек, что и образец.

 • Алгоритм Maximally Stable Extremal Regions (MSER) для поиска областей,

2. Выделение деталей и сравнение предполагаемых особенностей;

 3. Оценка перемещения, включая блочное сравнение, оптический поток и поиск по шаблонам;

 4. Оценка по RANSAC геометрических преобразований или фундаментальных матриц. RANSAC (аббр. RANdom SAmple Consensus) стабильный метод оценки параметров модели на основе случайных выборок;

5. Обработка видео, ввод/вывод видеофайлов, отображение видео;

 6. Наложение графики и компоновка целостного изображения из фрагментов;

7. Библиотека блоков для Simulink.

 Значительное документально обеспечение, позволяет быстро находить требуемую информацию и писать код значительно эффективнее благодаря примерам, которых достаточное количество благодаря очень широкой академической среде, использующей МАТLAB.

К недостаткам можно отнести высокую стоимость лицензионного продукта, некоторые сложности в освоении языка, так как он отличается от привычного C++, незначительное время увеличения выполнения программы изза взаимодействия кода с множеством алгоритмов.

### 2.3.2 Основные преимущества и недостатки OpenCV C++

Основным преимуществом OpenCV является то, что она бесплатна. Её без ограничений можно использовать в любом приложении, а также получить доступ к исходным кодам, для внесения правок. Большая коллекция алгоритмов обработки данных. Возможность переноса приложения в мобильную среду, а также огромное количество пользователей из множества сфер и отраслей, привносящих вклад в развитие системы.

К недостаткам можно отнести высокий входной порог, который требует значительного владения языком программирования C++ [17]. Слабая документальная поддержка. Для поиска необходимой информации необходимо читать десятки форумов без конкретных примеров реализации. Отсутствие встроенных алгоритмов машинного обучения.

# 2.3.3 Основные преимущества и недостатки LabVIEW

Среда LabVIEW является многоплатформенной и имеет реализации в Windows, MacOS, Linux. операционных системах Функциональный математический аппарат, возможность листанционного управления, мониторинга и обработки информации.

Основным недостатком является менее широкий функционал и количество инструментов для реализации машинного зрения. Ограниченная поддержка и отсутствие документации для сторонних инструментов. Жесткая привязка к версиям программного обеспечения и его высокая стоимость.

В результате выбор сделан был в пользу программного продукта MATLAB так как более миллиона инженеров и ученых по всем миру используют MATLAB

в качестве языка технических вычислений. MATLAB по сравнению с традиционными языками программирования (C/C++, Java, Pascal, FORTRAN) позволяет на порядок сократить время решения типовых задач и значительно упрощает разработку новых алгоритмов [18]. Ядро MATLAB позволяет максимально просто работать с матрицами реальных, комплексных и аналитических типов данных и со структурами данных и таблицами поиска. MATLAB содержит встроенные функции линейной алгебры (LAPACK, BLAS), быстрого преобразования Фурье (FFTW), функции для работы с полиномами, функции базовой статистики и численного решения дифференциальных уравнений; расширенные математические библиотеки для Intel MKL.

# 2.4 Создание рабочей модели

 Для повышения эффективности и работы метрологических лабораторий, а также минимизации возможностей возникновения ошибок при поверке мультиметров, не имеющих интерфейсов обратной связи, мною была разработана система машинного зрения для распознавания данных семисегментных дисплеев [19].

 Использование машинного зрения упростит работу поверителя, повысит эффективность и корректность внесения измеренных данных.

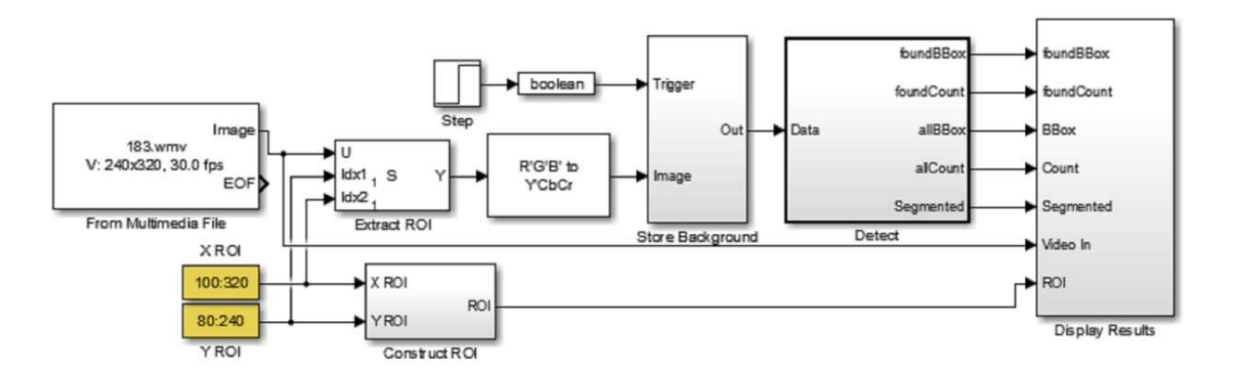

Модель модуля машинного зрения приведена на рисунке 7.

Рисунок 7 – Модель модуля машинного зрения

 Видео захватывается через подключенную к компьютеру веб-камеру и поступает в блок From Multimedia File, где блоки X ROI и Y ROI описывают область, из которой должен быть произведен видеозахват. После чего выделенная область через блок Construct ROI поступает в блок Display Results и выводится на экран. Пример вывода информации на экран приведен на рисунке 8.

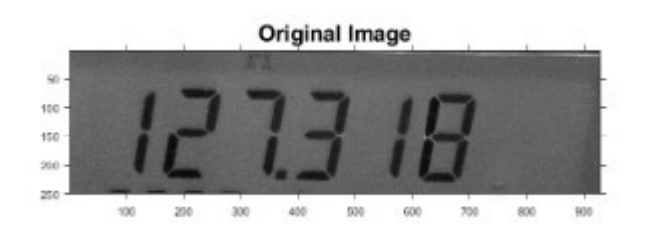

Рисунок 8 – Пример варианта захвата изображения

 Видеофрагмент, поступивший с блока From Multimedia File в Extract ROI, проходит через фильтрацию для повышения контрастности изображения (рисунок 9). Частота считывания задается блоком Step и Boolean для покадровой разбивки видеофрагмента, которая происходит в блоке Store Background, структура которого приведена на рисунке 10.

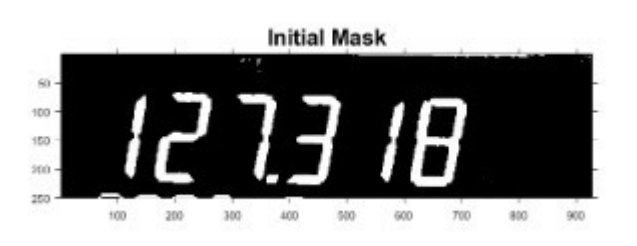

Рисунок 9 – Изображение после фильтра
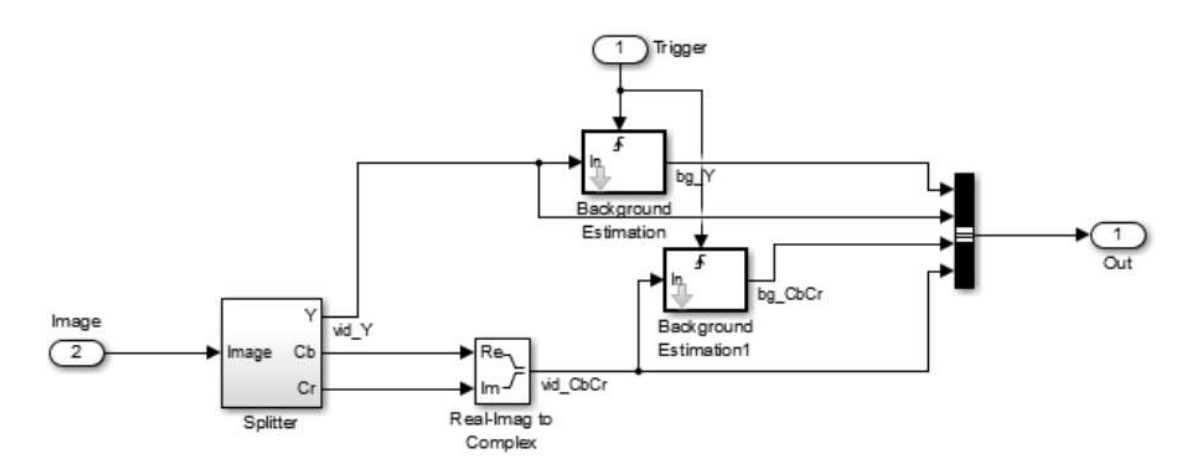

Рисунок 10 – Структура блока Store Background

 Внутри этого блока на сплиттере происходит разделение изображения на фрагменты для дальнейшей обработки и анализа. Пример разделенного изображения приведен на рисунке 11.

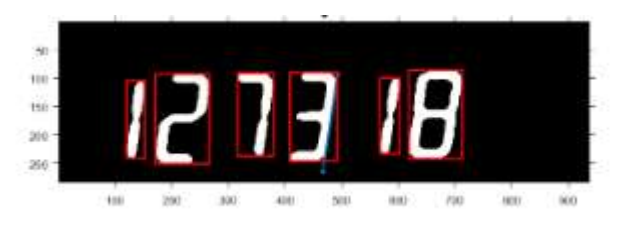

Рисунок 11 – Выделение фрагментов изображения

 В блоке Detect происходит дальнейшая обработка полученного фрагменты с распознаванием значений семисегментных элементов и преобразование их в численный вид (рисунок 12) [20].

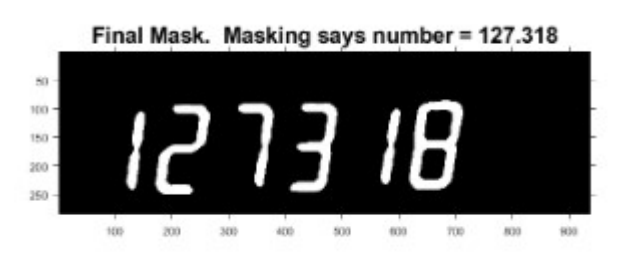

Рисунок 12 – Преобразование изображения в численный вид

Листинг кода машинного зрения для распознавания значений семисегментных дисплеев приведен в приложении Б.

 Считывание данных с Fluke 5502A происходит через разъем IEEE -488, который представляет собой стандартный параллельный интерфейс для дистанционного управления Калибратором в режиме «прием/передача» по шине EEE-488. Пример подключения калибратора Fluke 5502A к персональному компьютеру приведен на рисунке 13.

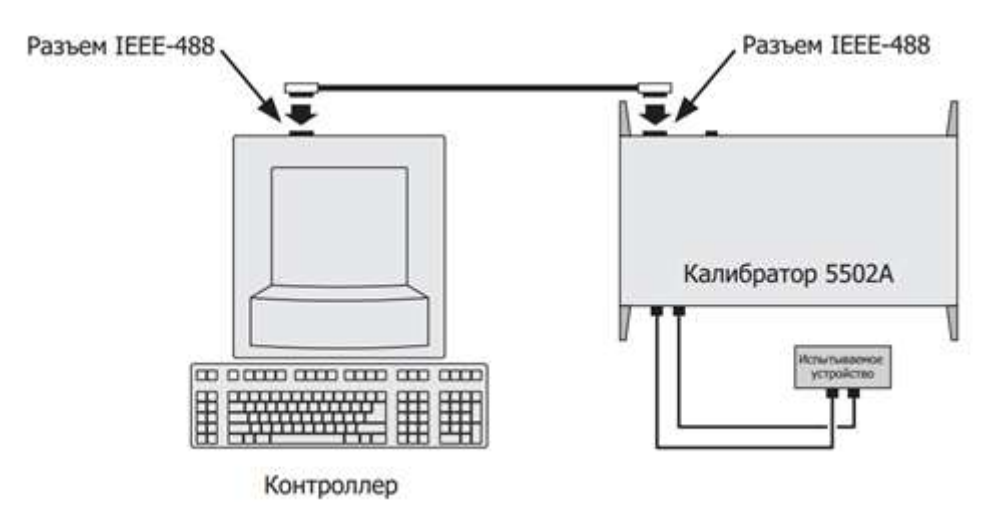

Рисунок 13 – Схема подключения калибратора к ПК

 По этому протоколу происходит считывание значений с калибратора и осуществляется дистанционное управления для изменения задаваемых параметров.

 После считывания информации с семисегментного дисплея поверяемого прибора происходит выгрузка полученных значений в MS Exсel для формирования протокола поверки [21].

# 3 Алгоритм и программная реализация разработанного продукта

На рисунке 14 приведен алгоритм предлагаемого программного продукта, который можно условно разбить на три этапа:

- выбор поверяемого средства измерений;
- формирование протокола поверки;
- передача результатов поверки во ФГИС «Аршин».

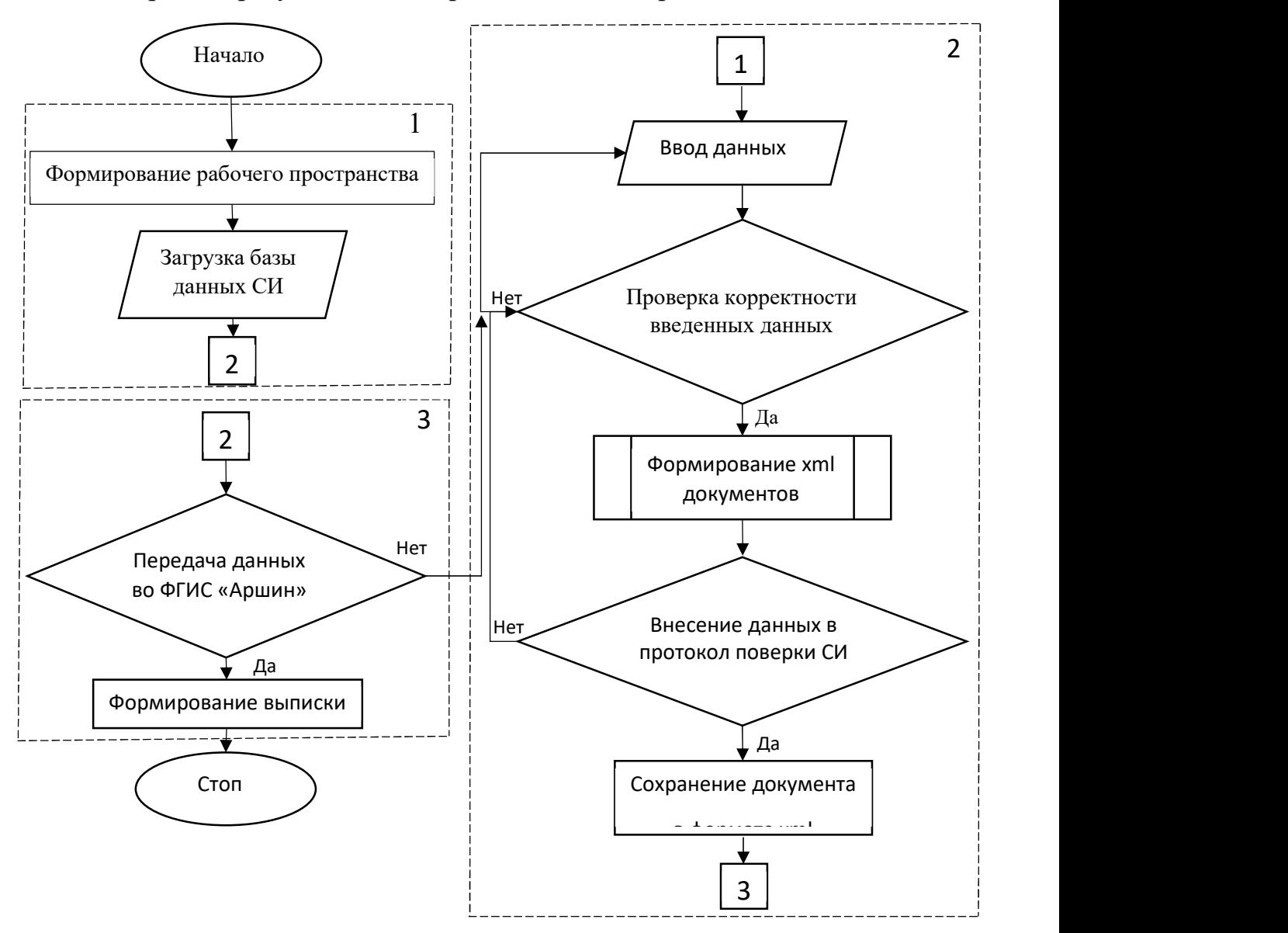

Рисунок 14 – Алгоритм программного продукта

На первом этапе происходит формирование рабочего пространства, а именно из программы «1С: Бухгалтерия» загружаются все средства измерений, находящиеся в организации. У метролога есть возможность ограничить количество средств измерений располагаемых в базе данных и выбрать только

те приборы, за которые он непосредственно отвечает. Благодаря такому ограничению можно сократить время работы программного продукта и тем самым увеличить его производительность.

Формирование рабочей области происходит один раз перед установкой программного продукта, выполненного в программе MS Excel с использованием макроса MS Visual Basic и может по необходимости корректироваться в течении эксплуатации в соответствии с изменениями в программе «1С:Бухгалтерии». Корректировки будут вноситься только в том случае, если изменяется парк средств измерений организации.

После того, как сформирована рабочая область и определен парк поверяемых средств измерений, метролог может приступать к поверочным работам. Для этого он должен выбрать тип в соответствии с описанием типа СИ и заводской номер поверяемого СИ. При этом поверяемому СИ автоматически проставляется номер госреестра СИ и указывается его погрешность, а также прописываются данные о методике поверке и межповерочном интервале. На рисунках 15 и 16 приведены внешний вид интерфейса на данном этапе и информация доступная в нем.

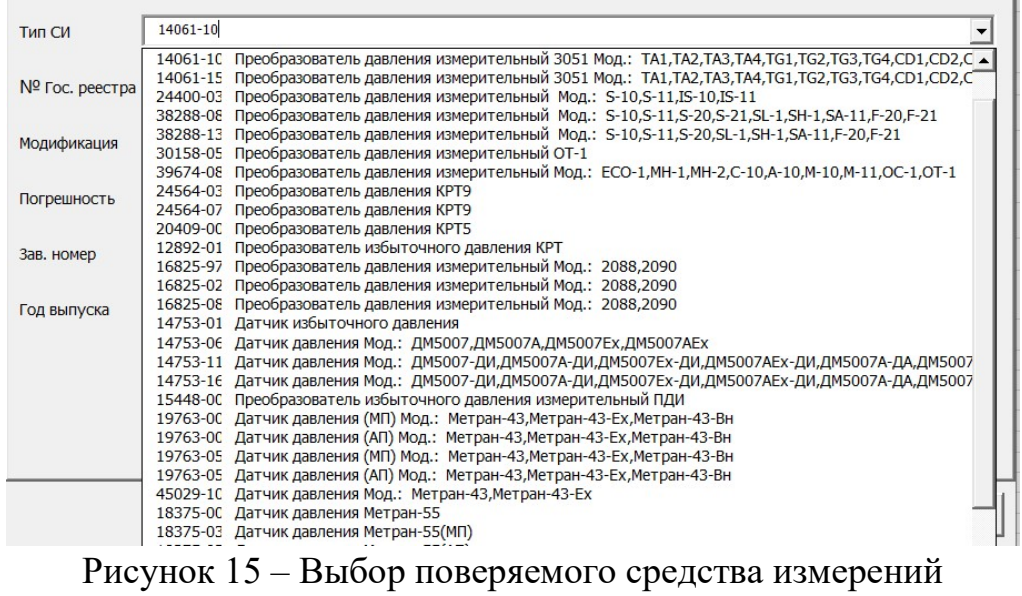

| $Ne$ $\Gamma$ oc.<br>Peec | Наименование, тип                      | Межповероч-<br>ный | Методика поверки                                                                                                    |
|---------------------------|----------------------------------------|--------------------|----------------------------------------------------------------------------------------------------|
| 23120-02                  | Комплекс измерительный "СуперФлоу-21В" |                    | Комплексы измерительные "Суперфлоу-21В". Методика поверки. СТИГ2.838.010.Д2                                         |
| 23120-07                  | Комплекс измерительный "СуперФлоу-21В" |                    | Комплексы измерительные "Суперфлоу-21В". Методика поверки. СТИГ1.132.030Д2. Согласована ГЦИ СИ ФГУ "РОСТЕСТ-МОСКВА" |

Рисунок 16 – Указание методик поверки СИ

На втором этапе происходит ввод необходимых данных и формирование протокола поверки СИ. База данных, из которой происходит выбор данных состоит из трех частей: средства поверки, условия проведения поверки, информация о поверителе.

Поверитель может зайти в базу данных «Средства поверки», в которую включены все эталонные средства измерений, использующиеся с соблюдением всех требований к ним в метрологической лаборатории организации, и выбрать подходящее для проведения поверочных работ в соответствии с методикой поверки СИ. В данный раздел каждая метрологическая лаборатория может добавлять свои средства поверки исходя из её области аккредитации. Также база данных автоматически загружает описание типа СИ со ФГИС «Аршин» и взаимодействует с программой «АРМ-Метролог» для уточнения инвентарных и заводских номеров средств поверки (рисунок 17).

| N <sub>o</sub> | Наименование СИ                    | Тип СИ             | Заводской № | Дата следующей<br>поверки (годен до)<br>Действительна по | Шифр эталона/<br>номер свидетельства | <b>Наименование эталона EB</b><br>диапазон и разряд         | Погрешность   |  |
|----------------|------------------------------------|--------------------|-------------|----------------------------------------------------------|--------------------------------------|-------------------------------------------------------------|---------------|--|
|                |                                    |                    |             |                                                          |                                      |                                                             | 8             |  |
|                | Установка поверочная               | ВЗЛЕТ ПУ           | 030010      | 27.10.2023                                               | 47543.11.2P.00431786                 | объемный расход жидкости в<br>диапазоне от 0.03 до 400 м3/ч | ± 0,3%        |  |
|                | Установка поверочная               | <b>B3JIET VIII</b> |             | 30.10.2024                                               | 38644.08.1P.00304432                 | объемный расход газа в диапазоне<br>от 4 до 1650 м3/ч       | ± 0.3 %       |  |
|                | Калибратор давления автоматический | APC-600            | 610765      | 21 06 2023                                               | 31850.06.1P.00315876                 | давление в диапазоне от минус 0.1<br>до 7.0 МПа             | $\pm 0.02 \%$ |  |

Рисунок 17 – Фрагмент базы данных средств поверки

При выборе вкладки «Условия поверки» пользователю открывается журнал, в который он может занести данные о параметрах окружающей среды (рисунок 18 а) и при необходимости просмотреть предыдущие параметры (рисунок 18 б).

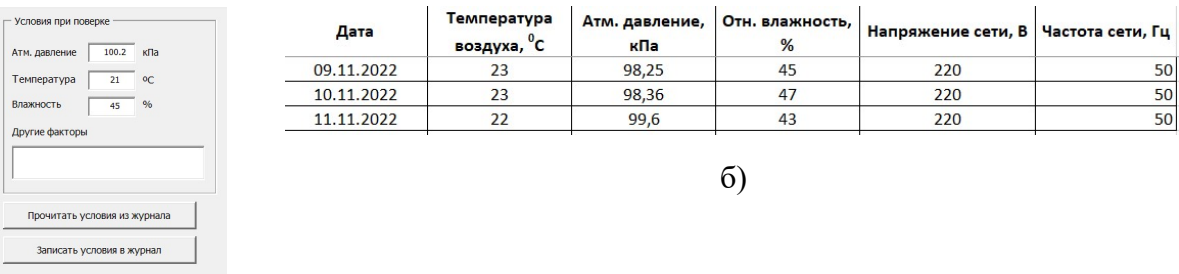

а)

а) Данные об условиях поверки б) Журнал условий поверки Рисунок 18 – Вид интерфейса «Условия поверки»

Для простоты, удобства и заполнения полной информации для протокола поверки СИ в разработанном программном продукте предлагается база данных «Информация о поверителе». В данный раздел можно добавить необходимую личную информацию о поверителях, которые имеются в организации.

На рисунке 19 приведен фрагмент интерфейса после занесения необходимой информации, из которой можно узнать данные поверителя, средства поверки, номер протокола, дату проведения поверки.

| Дата:                                                          | 11.07.2022                                                             |
|----------------------------------------------------------------|------------------------------------------------------------------------|
| ФИО поверителя                                                 | В.В. Осипов                                                            |
| Буква клейма                                                   | 6                                                                      |
| Номер протокола                                                | $BCP - \pi - 102 - 2021$                                               |
| Поверка действительна до                                       | 10.07.2024                                                             |
| Вспомогательные СИ:                                            |                                                                        |
|                                                                | Мультиметр цифровой Yokogawa TY720 №ЛКМС041 годен до 31.08.2022        |
|                                                                | Измеритель влажности и температуры ИВТМ-7М5 №32006 годен до 17.10.2022 |
| Термостат жидкостный Термотест-100 №600040 годен до 30.11.2022 |                                                                        |
| Индекс типа СИ:                                                |                                                                        |
| 22                                                             |                                                                        |

Рисунок 19 – Фрагмент интерфейса

Заключительным шагом на данном этапе является проведение поверки средств измерений в необходимых точках и занесение в протокол поверки полученных данных. На рисунке 20 приведен пример протокола поверки мультиметра. В приведенном примере в автоматическом режиме проставляются точки поверки исходя из диапазонов измерений поверяемых СИ, вносятся значения эталона, а также считанные значения с семисегментного дисплея. Затем происходит расчет погрешности СИ для каждой точки и сравнивается с их нормируемыми метрологическими характеристиками. Зеленая галочка сигнализирует о том, что в данной точке показания мультиметра соответствуют метрологическим характеристикам.

Необходимо отметить, что формы шаблонов протоколов поверки СИ могут изменяться в зависимости от поверяемых средств измерений.

После окончания процедуры поверки СИ формируется протокол поверки в виде таблицы в формате xml (приложение Б).

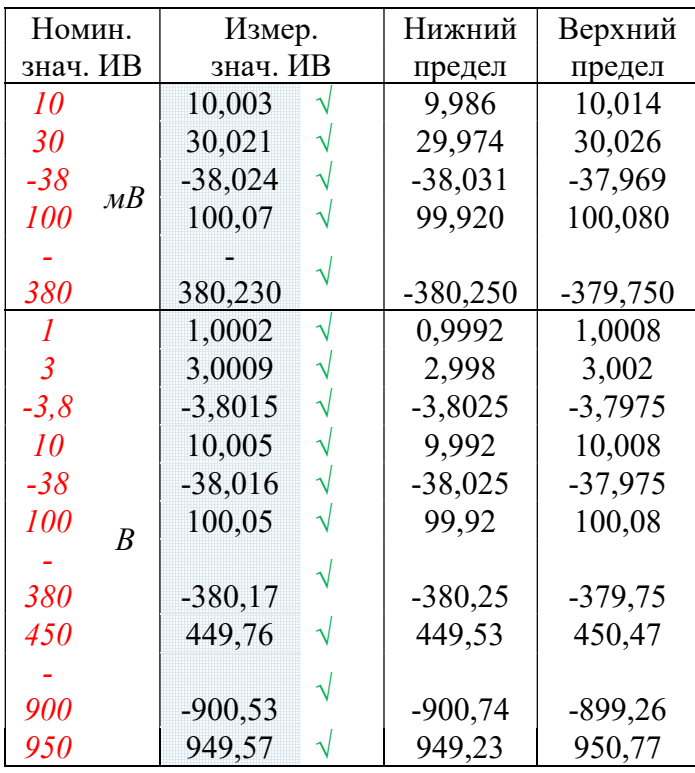

Измерение напряжения постоянного тока

Рисунок 20 – Форма протокола поверки СИ

После окончания процедуры поверки и формирования протоколов по каждому СИ формируется таблица со всеми необходимыми данными для внесения результатов поверки для каждой единицы поверенного СИ во ФГИС «Аршин». Поверитель может выбрать данные всех поверенных СИ или только необходимых. Автоматическая загрузка результатов испытаний во ФГИС «Аршин» позволяет сократить время работы поверителя и внесение некорректных данных о СИ. Пример таблицы с данными о поверенных СИ представлен на рисунке 21.

| Загрузить данные из<br>протоколов                         | Сформировать<br>XML файл | Загрузить номера из<br><b>ФГИС Аршин</b> |                         | <br>Выгрузка         | Сформировать файл<br>фильтра АРМ Метролога<br><b>Дата поверки</b> |                | Поверка             | Сведения о пригодности СИ<br>Заполняется одно из 2-х значений |                        | Наименование документа на основан                                                                 |
|-----------------------------------------------------------|--------------------------|------------------------------------------|-------------------------|----------------------|-------------------------------------------------------------------|----------------|---------------------|---------------------------------------------------------------|------------------------|---------------------------------------------------------------------------------------------------|
| Очистить таблицу                                          | Загрузить<br>манометры   | Заполняется одно из двух значений        |                         | Год выпуска          | Модификация СИ                                                    | CИ <sub></sub> | действительна<br>по | СИ пригодно                                                   | СИ непригодно          | которого выполнена поверка                                                                        |
| Наименование СИ                                           | № Госреестра             | Заводской номер СИ                       | Инвентарный<br>номер СИ | CИ                   |                                                                   |                |                     | Знак поверки<br>на СИ                                         | Причина непригодоности |                                                                                                   |
| Вычислитель расхода<br>природного газа<br>ControlWaye GEC | 38419-08                 | 12-203162-05-001                         |                         | 2012                 | ControlWawe GFC                                                   | 10.11.2022     | 09.11.2024          | $\pm$                                                         |                        | Вычислитель расхода природного га<br>ControlWave GFC фирмы «Bristol Inc<br>США. Методика поверки. |
| Вычислитель расхода<br>природного газа<br>ControlWave GFC | 38419-08                 | 12-203162-05-002                         |                         | 2012                 | ControlWave GEC                                                   | 10.11.2022     | 09.11.2024          |                                                               |                        | Вычислитель расхода природного га<br>ControlWave GFC фирмы «Bristol Inc<br>США. Методика поверки. |
| Вычислитель расхода<br>природного газа<br>ControlWave GFC | 38419-08                 | 12-203162-05-003                         |                         | 2012                 | ControlWaye GFC                                                   | 09.11.2022     | 08.11.2024          |                                                               |                        | Вычислитель расхода природного га<br>ControlWave GFC фирмы «Bristol Inc<br>США. Методика поверки. |
| Вычислитель расхода<br>природного газа<br>ControlWave GFC | 38419-08                 | 12-203162-05-004                         |                         | <b>DOM:N</b><br>2012 | ControlWave GFC                                                   | 09.11.2022     | 08.11.2024          | <b>F</b>                                                      |                        | Вычислитель расхода природного га<br>ControlWave GFC фирмы «Bristol Inc<br>США. Методика поверки. |

Рисунок 21 – Таблица выгрузки результатов поверки СИ

 4 Финансовый менеджмент, ресурсоэффективность и ресурсосбережение

 В данной работе разрабатывается автоматизация процесса поверки с использованием машинного зрения. Разработанное программное обеспечение применимо к процессам поверки цифровых мультиметров не имеющих интерфейсов обратной связи с персональным компьютером.

 Потенциальным потребителем данной разработки являются метрологи аттестованных метрологических центров.

 На сегодняшний момент не существует разработанного программного обеспечения, позволяющего автоматизировать процесс поверки средств измерений с использованием технологии машинного зрения, поэтому не представляется возможным сравнение данной технологии с существующими или проектируемыми альтернативами.

#### 4.1 Предпроектный анализ

#### 4.1.1 Диаграмма Исикава

 В метрологических центрах поверка цифровых мультиметров происходит в ручном режиме с использованием эталонов необходимых для поверки. Время поверки для одного мультиметра составляет 7 часов. Для автоматизации процесса поверки и сокращения временных затрат с увеличением объемов поверяемых приборов, было разработано программное обеспечение для автоматизации процессов поверки средств измерений на примере цифрового мультиметра. Однако для дальнейшего использования данного продукта необходимо провести его первичную аттестацию и мероприятия по внедрению его в производственную деятельность лаборатории. На рисунке 22 приведена диаграмма анализа корневых причин Исикава.

 Оборудование: многофункциональный калибратор Fluke 5520a предназначенный для:

– воспроизведения напряжения постоянного тока;

– воспроизведения силы постоянного тока;

44

- воспроизведения электрического сопротивления постоянному току;
- воспроизведения мощности постоянного тока;
- воспроизведения напряжения переменного тока;
- воспроизведения силы переменного тока.

 Методы: поверка цифрового мультиметра проходит вручную – выбор каждого диапазона и вида измерений производится инженером по метрологии, а также считывание полученных значений с эталонного средства измерения и цифрового мультиметра производится вручную. Главным недостатком является возможность возникновения погрешности оператора, а также низкая производительность из-за временных затрат.

 Средство измерения: цифровой мультиметр, не имеющий интерфейсов обратной связи. Количество данных средств измерения очень высоко и, следовательно, требуется усовершенствование процесса поверки.

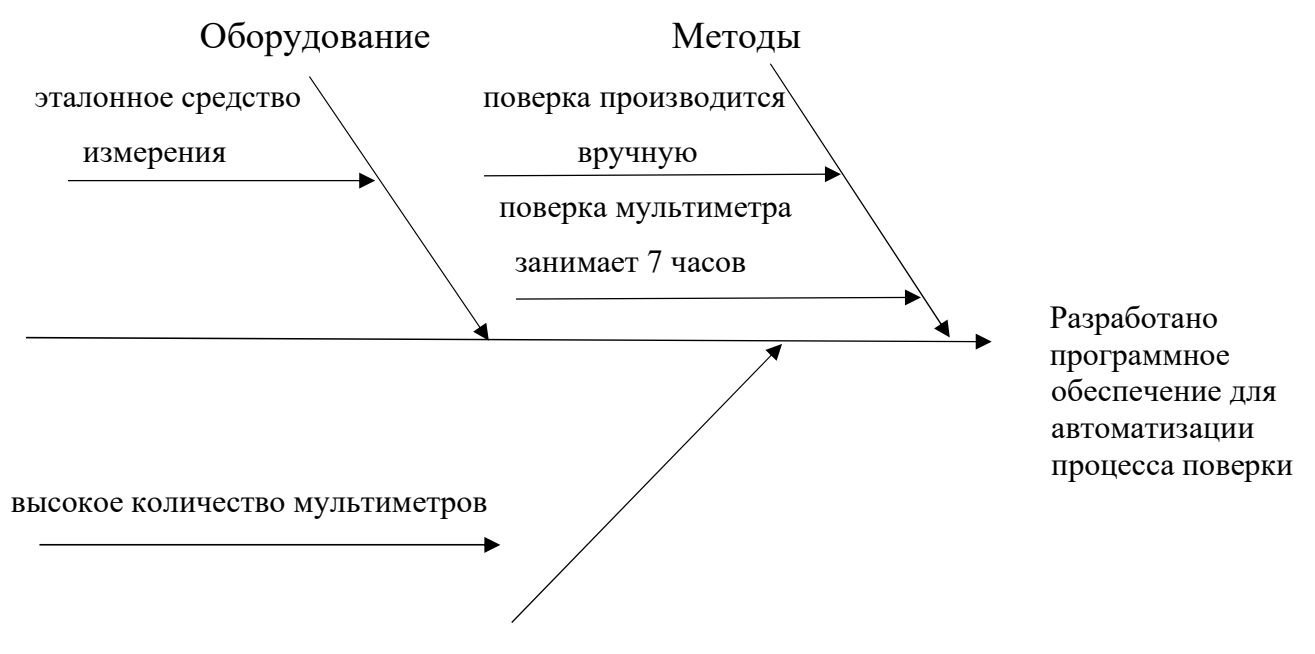

Средство измерения

Рисунок 22 – Диаграмма Исикава

# 4.1.2 SWOT–анализ

 В таблице 1 отображены результаты SWOT–анализа для автоматизации процесса поверки средств измерений на примере цифрового мультиметра.

Таблица 1 – SWOT-анализ

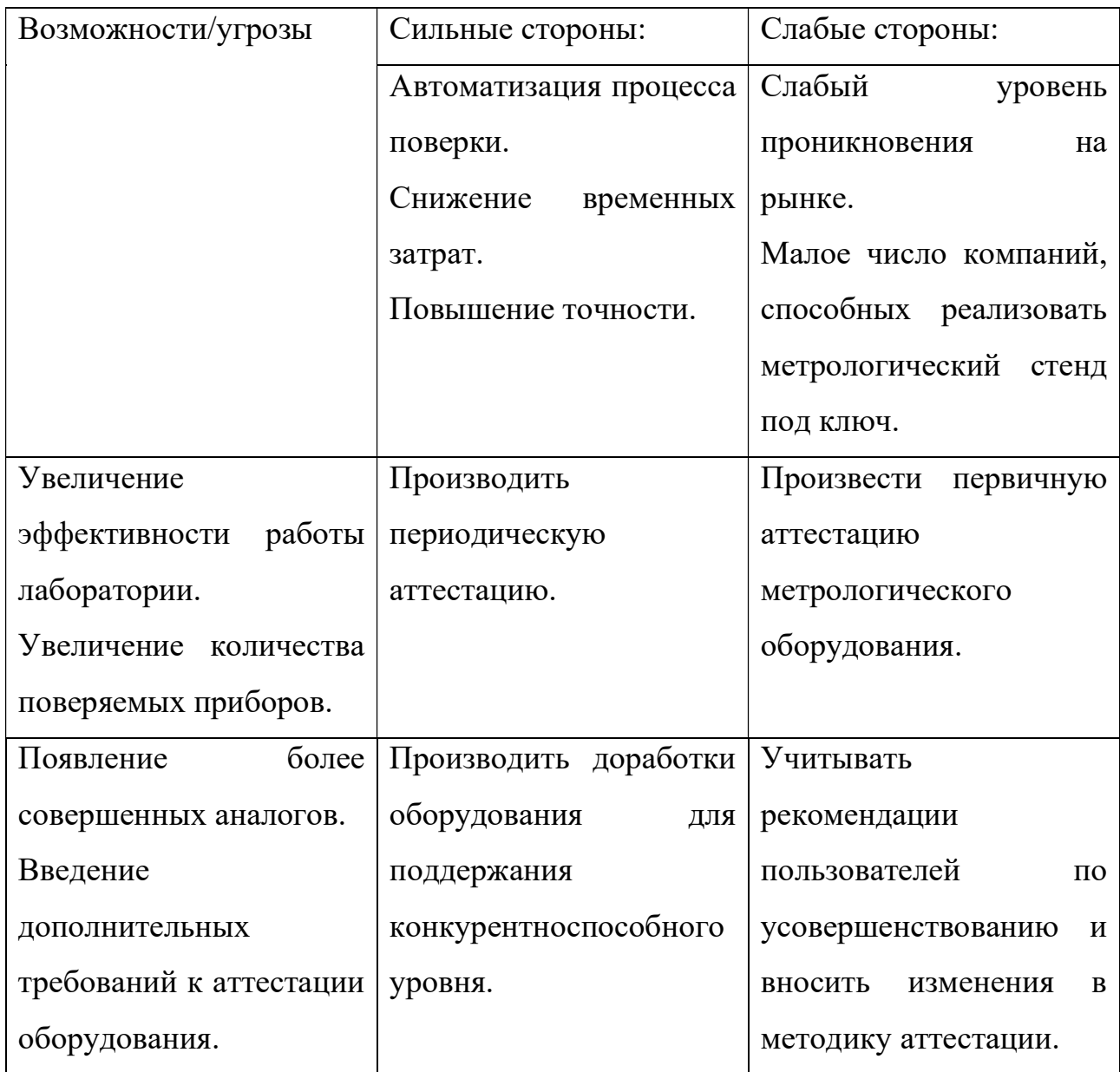

 Разработанное программное обеспечение имеет в своем составе как сильные, так и слабые стороны. Если принимать во внимание сильные стороны, то можно достигнуть значительного увеличения положительных результатов: повысить количество поверяемых приборов и увеличить спрос на услуги лаборатории. Для дальнейшего развития и совершенствования технологии необходимо провести аттестацию метрологического оборудования и проводить дальнейшую работу, связанную с усовершенствованием и доработками под нужны потребителя.

 Если проводить работу надо сильными сторонами, но влияние слабых сторон можно снизить или же полностью ликвидировать.

# 4.2 Планирование научно-исследовательских работ

# 4.2.1 Структура работ в рамках научного исследования

 В процессе реализации выбранного проекта важно представлять и планировать занятость всех участников и оценивать сроки выполнения отдельных этапов работ. Для этого была составлена таблица с перечислением всех этапов и продолжительностью реализации для каждого из участников (таблица 2).

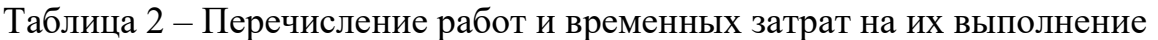

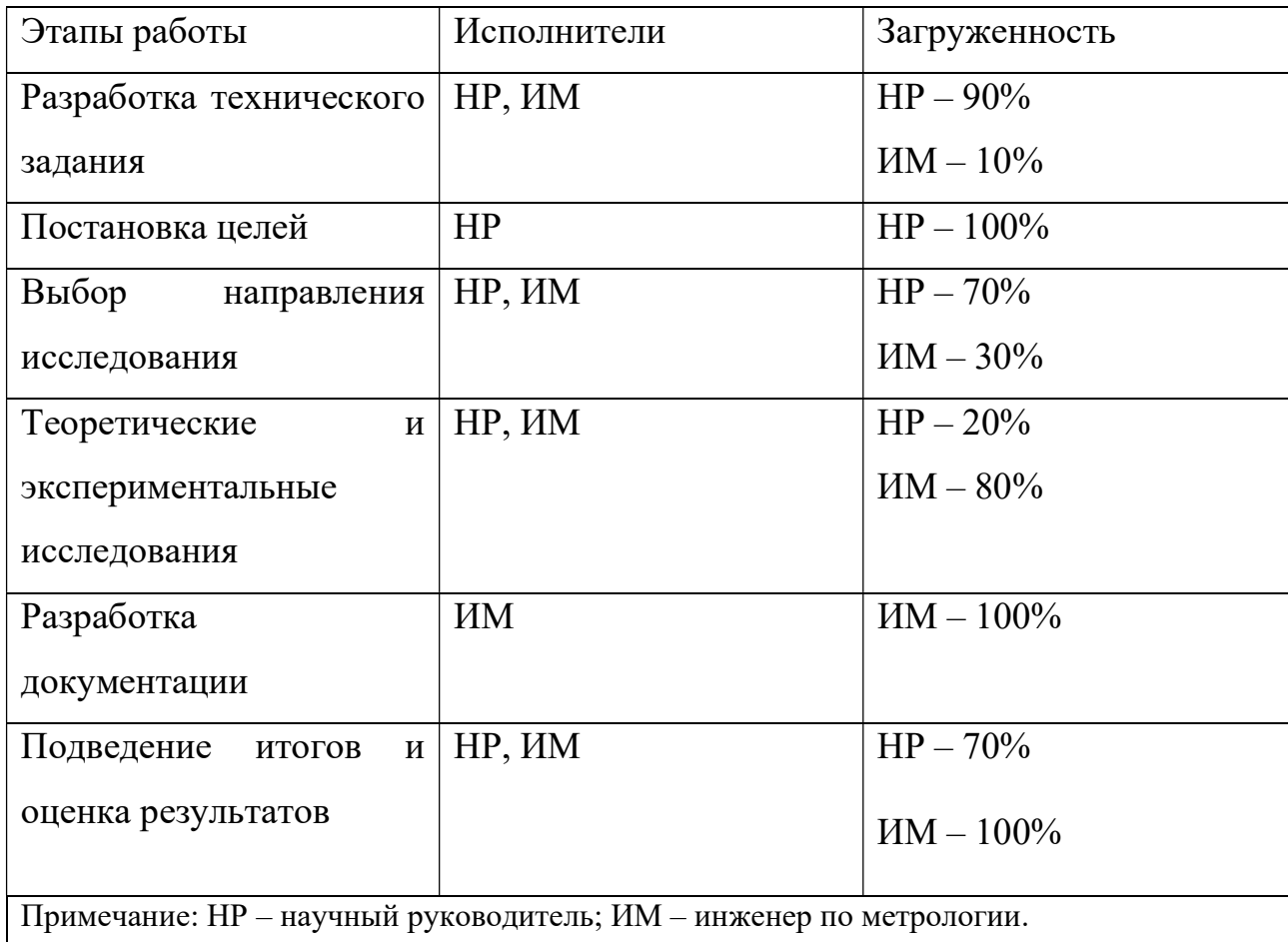

# 4.3 Определение трудоемкости выполнения работ

 Основной частью стоимости проведенных работ являются трудовые затраты и поэтому важно определять трудоемкость выполнения для каждого из исполнителей.

Ожидаемое значение трудоемкости рассчитывается по формуле (1):

$$
t_{ox} = \frac{3tmin + 2tma}{5},\tag{1}
$$

где  $t_{min}$  – минимальная трудоемкость, чел/дн;

 $t_{max}$  – максимальная трудоемкость, чел/дн.

После проведения расчетов  $t_{\text{ox}}$  можно выполнить расчет каждого вида работ  $T_p$  по формуле $(2)$ :

$$
T_p = \frac{\text{row}}{q},\tag{2}
$$

где Тр – продолжительность работы;

Ч – число исполнителей, которое выполняет эту работу.

Данные, необходимые для расчетов приведены в таблице 2.

 Для расчета продолжительности каждого этапа работы необходимо воспользоваться формулой(3):

$$
T_{\kappa\pi} = T_{\rho\pi}^* T_{\kappa} \tag{3}
$$

где Ткд – продолжительность выполнения в календарных днях;

 $T_{p,q}$  – количество рабочих дней, необходимых для выполнения;

 $T_{K}$  – коэффициент календарности.

Коэффициент календарности рассчитывается по формуле(4):

$$
T_{\kappa = \frac{T \kappa a \pi}{T \kappa a \pi - T B \mu} - T B \mu},\tag{4}
$$

где Т<sub>кал</sub> – календарные дни;

 $T_{BJ}$  – выходные дни;

 $T_{\text{nn}}$  – праздничные дни.

 По производственному календарю в 2022 году было 365 календарных и 118 праздничных и выходных дней. Подставив данные значения, мы получим  $T_{K}$ =1,48.

Все данные занесем в таблицу 3 и построим соответствующий график

организации исследования по времени (таблица 4).

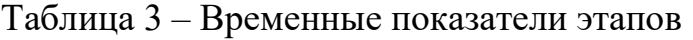

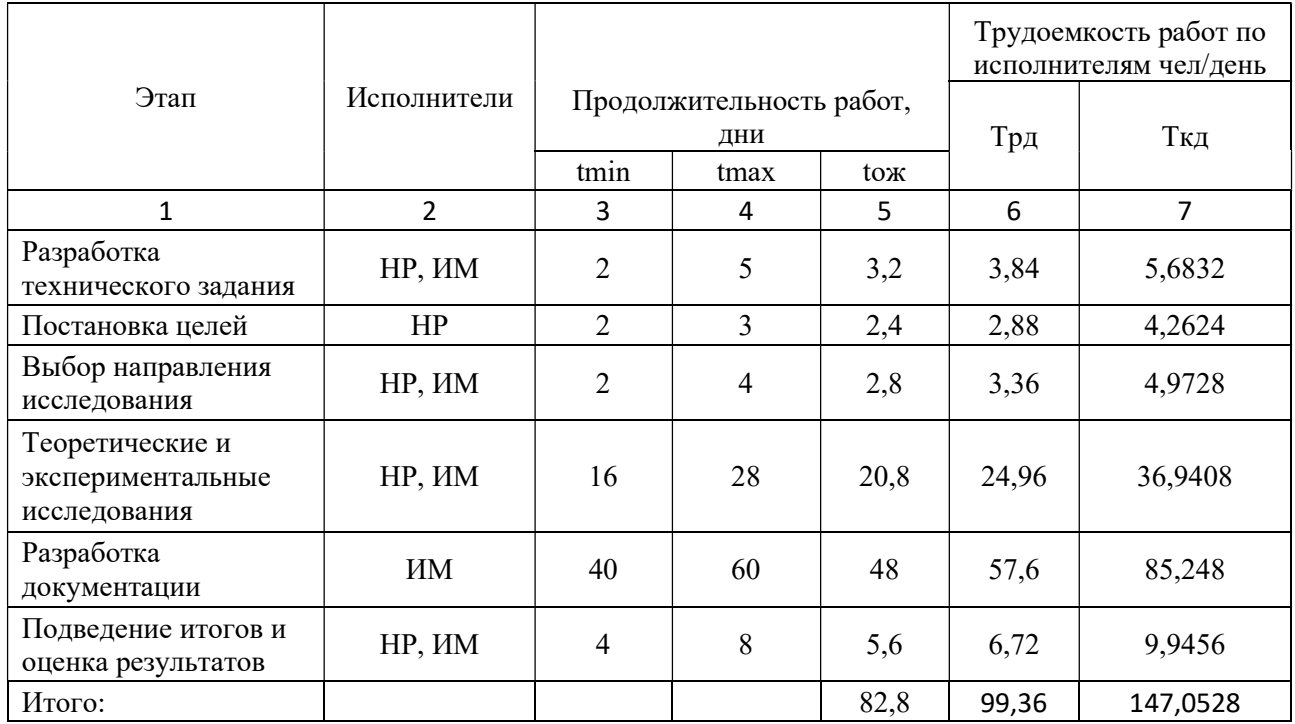

Ожидаемое время выполнения работ по автоматизации поверки составляет

# 82,8 дня.

Таблица 4 – График организации исследования по времени

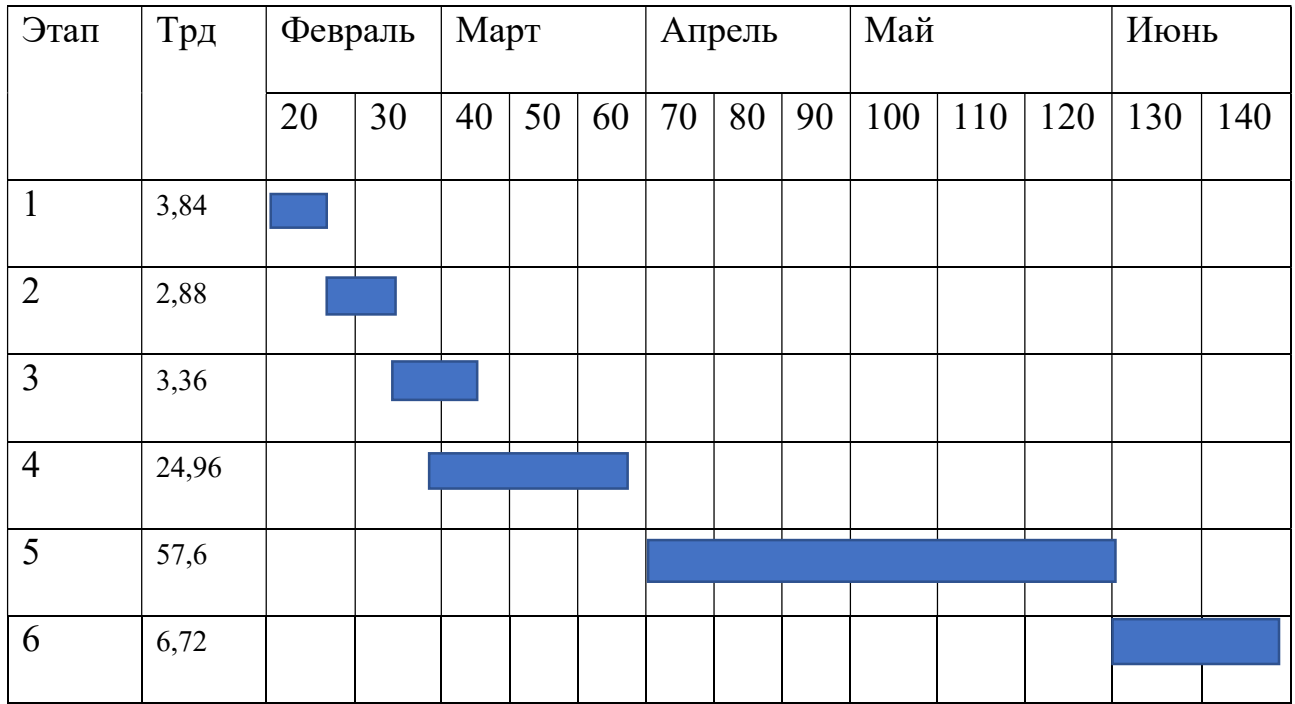

# 4.4 Определение бюджета проекта

Для определение полного объема бюджета необходимо участь величину расходов, необходимых для реализации проекта. С учетом выбранной специфики работы были учтены следующие виды расходов:

– затраты на материалы;

– заработная плата;

– страховые отчисления;

– затраты на электроэнергию;

– накладные расходы.

# 4.4.1 Затраты на материалы

 В данную статью расходов были включены все материалы, используемые для автоматизации процесса поверки.

Перечень материалов отражен в таблице 5.

Таблица 5 – Затраты на материалы

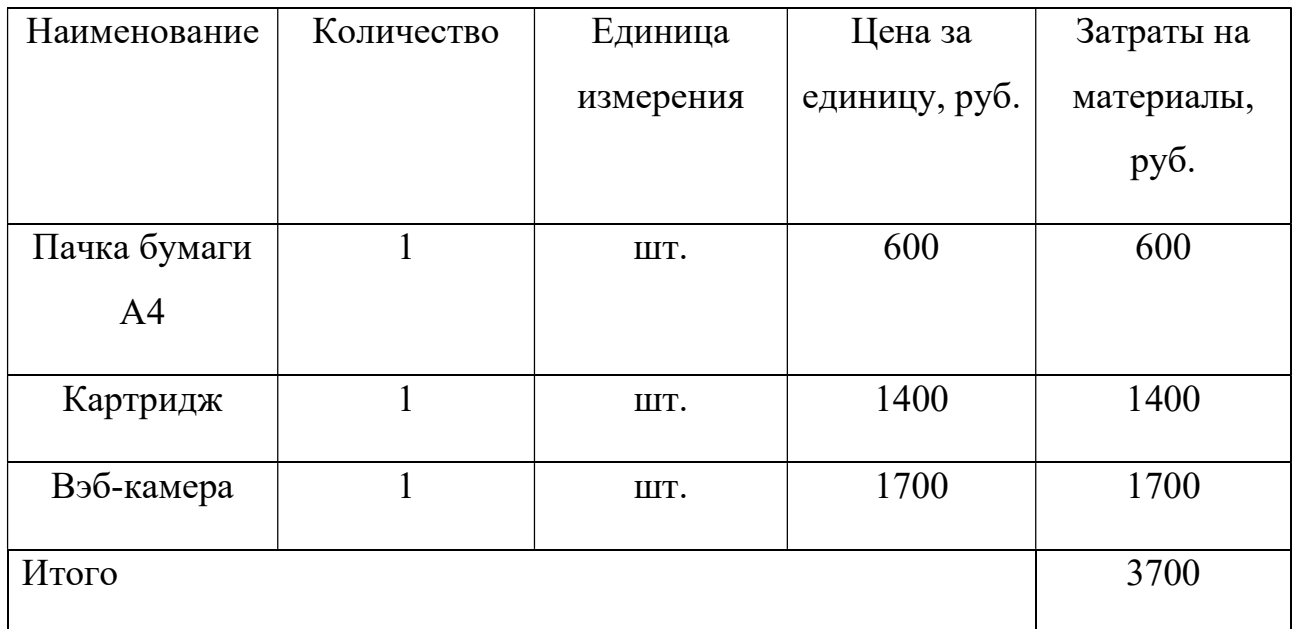

# 4.4.2 Расчет заработной платы

 Для расчета заработной платы были учтены заработные платы научного руководителя и инженера по метрологии с премиями, которые входят в фонд заработной платы.

 Оклад научного руководителя 41234 руб., оклад инженера по метрологии 26580 руб.

Для расчета основной заработной платы воспользуемся формулой (5):

$$
33\pi = 3c\pi + TpB, \tag{5}
$$

где Зсдн – среднедневная заработная плата, руб.

Трв – продолжительность работы, рабочие дни.

Среднедневная заработная плата рассчитывается по формуле (6):

$$
3c_{\mathcal{A}H} = \frac{3M*\mathcal{A}}{Z\mathcal{A}},\tag{6}
$$

где Зм – месячный оклад, руб;

Д – количество месяцев работы без отпуска, 10,4 мес. при шестидневной рабочей неделе и отпуске в 56 дней;

Zд – годовой фонд рабочего времени, раб. дн.

Месячный оклад рассчитывается по формуле (7):

$$
3M=30K*Kp, \t\t(7)
$$

где Зок – оклад, руб;

Кр – районный коэффициент, 1,3 для Томска.

Расчет основной заработной платы приведен в таблице 6.

Таблица 6 – Расчет основной заработной платы

| Исполнители | Зокл, | Kp  | Зм, руб. | Трд,    | Зсдн,   | Зосн, руб. |
|-------------|-------|-----|----------|---------|---------|------------|
|             | руб.  |     |          | раб/дни | руб.    |            |
| <b>HP</b>   | 41234 | 1,3 | 53604,2  | 7,2     | 2294,17 | 16518,02   |
| <b>HM</b>   | 26580 |     | 34554    | 75,6    | 1735,45 | 131200,02  |
|             |       |     |          |         | Итого   | 147718,04  |

# 4.4.3 Страховые отчисления

 Сюда включены статьи расхода на единый социальный налог (ЕСН) Для расчета отчислений воспользуемся формулой (8):

$$
C\text{col} = K\text{col}^*\text{Coch} \tag{8}
$$

где Ксоц – коэффициент включающий в себя социальное и медицинское страхование и пенсионный фонд и составляющий 30% от затрат.

$$
C\text{cou}=147718,04*0,30=44315,412 \text{ py6}.
$$

### 4.4.4 Затраты на электроэнергию

 Данный вид расход включает в себя затраты, понесенные на электроэнергию, которая была использована для работы оборудования в ходе реализации проекта.

Для расчета затрат воспользуемся формулой (9):

$$
C_{\text{31.06}} = P_{\text{06}} * t_{\text{06}} * H_{\text{3}},\tag{9}
$$

где Р<sub>об</sub> – мощность, потребляемая оборудованием, кВт;

 $t_{o6}$  – время работы оборудования, час;

 $H_3$  – тариф на 1 кВт\*час.

Для ТПУ Цэ=6,78 руб./кВт\*час (с НДС).

 Для вычисления времени, которое оборудование работает, воспользуемся данными таблицы 3 для исполнителей работы из расчета что рабочий день был восьмичасовой по формуле (10):

$$
t_{o6}=P_{p\mu}^*K_t \tag{10}
$$

где  $K_t$  – коэффициент использования оборудование, который определяется самостоятельно исполнителем. Примем его равным 0,8.

Мощность, потребляемая оборудование, рассчитывается по формуле (11):

$$
P_{HOM} = P_{06} * K_c, \tag{11}
$$

где Р<sub>ном</sub> – номинальная мощность оборудования, кВт;

 Кс – коэффициент загрузки, на который оказывает влияние степень использования номинальной мощности.

Так как оборудование малой мощности то примем  $K_c=1$ .

 В таблице 7 приведены расчеты затрат на технологическую электроэнергию для производственных целей.

Таблица 7 – затраты на технологическую электроэнергию

52

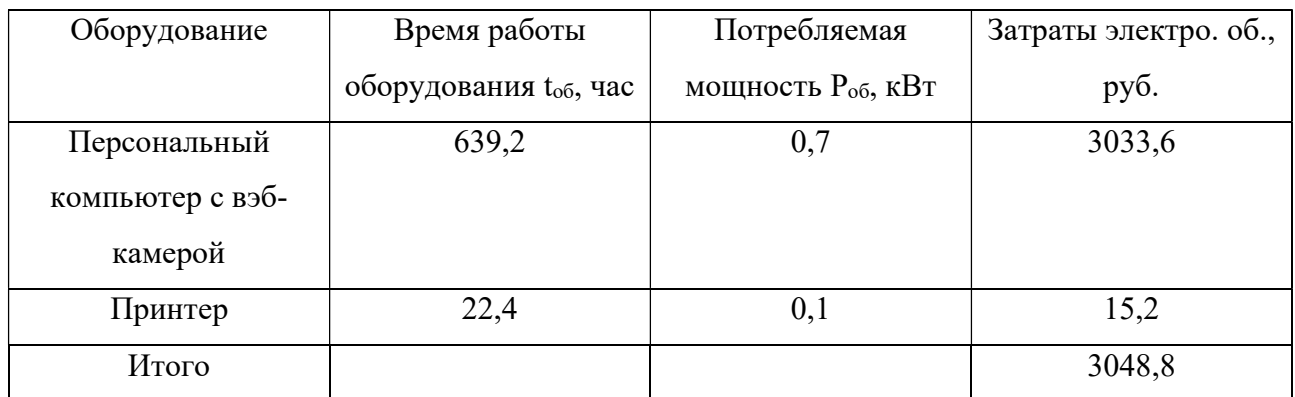

 Так как используется оборудование низкой мощности, то и затраты на электроэнергию невысоки.

### 4.4.5 Расчет накладных расходов

 В данной статье расходов отражаются расходы, которые не были учтены ранее. Примем их равными 15% от суммы всех предыдущих расходов. Для определения накладных расходов воспользуемся формулой (12):

$$
C_{\text{max}} = (C_{\text{3II}} + C_{\text{3II.06}} + C_{\text{MAT.}})^* 0,15
$$
\n(12)

Для данной работы размер накладных расходов составит 23170,03 рублей.

### 4.5 Расчет общего бюджета разработки

После расчета всех категорий расхода можно выполнить общую себестоимость разработки, которая будет являться основанием для формирования бюджета.

 В таблице 8 приведена общая стоимость затрат на разработку Таблица 8 – Расчет общего бюджета разработки

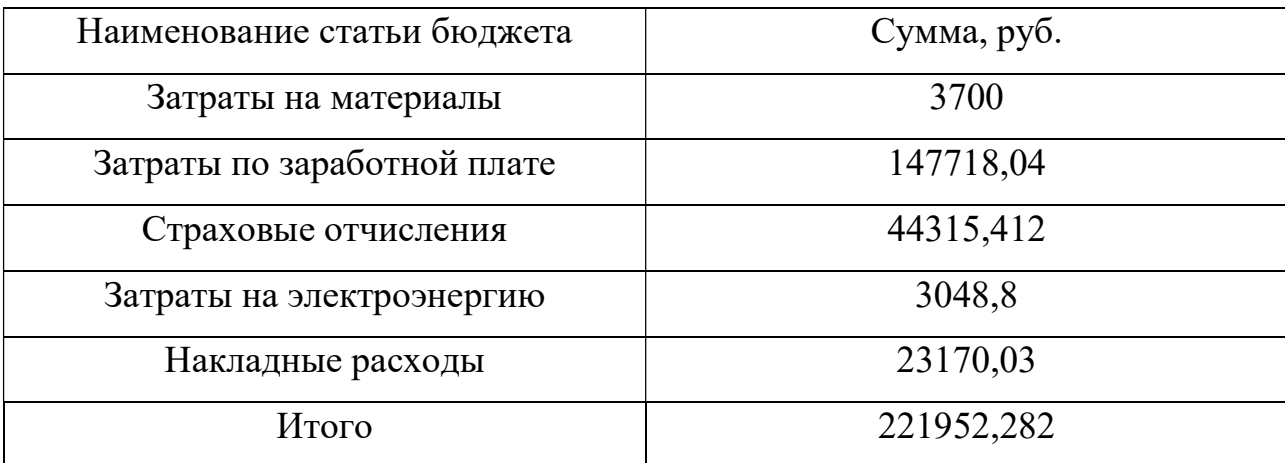

# 4.5.1 Экономический эффект

 Реализация данной разработки позволит автоматизировать процесс поверки средств измерений не имеющих интерфейсов обратной связи, что в свою очередь сможет снизить уровень погрешности оператора, разгрузить занятость инженера по метрологии, снизить временные затраты на поверку одной единицы средств измерения. Ускорит процесс оформления результатов поверки. Экономическим эффектом послужит увеличение объема поверяемых средств измерений.

#### 5 Социальная ответственность

Формулировка понятия «Социальная ответственность» представлена в международном стандарте IC CSR-08260008000: 2011 «Социальная ответственность организации», где говорится об ответственности организации за воздействие её решений и деятельности на общество и окружающую среду.

В данной работе рассматривается автоматизация процессов поверки средств измерений на примере цифрового мультиметра с использованием машинного зрения.

Так как все больше работа сосредотачивается на ПК – это способствует увеличению затрат умственной и физической энергии. В данном разделе будут рассмотрены условия труда, влияние вредных и опасных факторов на деятельность сотрудника, воздействия на окружающую среду и действия при чрезвычайных ситуациях.

#### 5.1 Производственная безопасность

#### 5.1.1 Вредные факторы

#### 5.1.2 Недостаточная освещенность рабочей зоны

Оптимальное освещение места работы является важным условием для безопасного выполнения работ. Освещение во многом определяет эффективность трудовой деятельности и оказывает значительное влияние на самочувствие человека. Недостаточный уровень освещения вызывает утомление зрения и может приводить к травматизму на рабочих местах.

В лабораториях чаще всего применяется совмещенное освещение, где основным источником света выступают шесть потолочных светильников в каждом из которых находится по четыре люминесцентных лампы типа TL-D с рабочей мощностью 60 Вт. Все светильники имеют квадратную форму и служат для равномерного освещения лаборатории.

В СП 52.13330.2016 [21] указано, что при работе с ЭВМ освещенность помещения En должна быть не менее 300 лк.

Воспользуемся следующими данными для выполнения расчетов:

- − размер лаборатории: A = 4 м; В = 7 м; Н = 2,7 м;
- $-$  высота рабочей поверхности hp = 0,7 м;
- $-$  расстояние от потолка до светильника hc = 0,01 м;
- − коэффициент отражения стен ρст = 20 %;
- − коэффициент отражения пола ρпол = 30 %;
- $-$  коэффициент отражения потолка рпот = 60 %;
- $-$  коэффициент запаса для помещения с малым количеством пыли  $K3 = 1,5$ ;
- $-$  световой поток лампы Ф1 = 1100 лм.

Рассчитаем площадь помещения по формуле (13):

$$
S = A^* B \tag{13}
$$

где 
$$
S
$$
 – площадь лаборатории, м<sup>2</sup>;

А – длина лаборатории, м;

В – ширина лаборатории, м.

$$
S=4*7=28 \mathrm{m}^2
$$

Рассчитаем высоту нахождения светильников над рабочим местом по формуле (14):

$$
h = H - hp - hc \tag{14}
$$

где H – высота помещения, м;

hp – расстояние от пола до рабочего места, м;

hс – расстояние от потолка до светильника, м.

Выполнив расчеты, мы получили h = 1,99 м.

Затем нам необходимо определить индекс помещения i по формуле (15):

$$
i = S/H^*(A + B)
$$
 (15)

Расчетный индекс помещения i=1,14.

На основании этих данных можно сделать вывод о том, что коэффициент использования светового потока η=48 % или 0,48 в долях.

Для расчета светового потока, создаваемого каждой лампой, воспользуемся формулой (16):

$$
\Phi \text{pac} = \text{E}_{\text{H}} * \text{S} * \text{K}_{3} * \text{Z/N} * \eta \tag{16}
$$

где Ф – световой поток лампы, лк;

Е – минимальная освещенность, лк, Е=200 лк;

S – площадь помещения, м<sup>2</sup>;

 Кз – коэффициент запаса, который учитывает наличие пыли и дыма в атмосфере лаборатории;

 Z – коэффициент неравномерности освещения, который для люминесцентных ламп берется равным 1,1;

η– коэффициент использования светового потока.

Из данной формулы выразим количество ламп для помещения

N= E<sub>H</sub>  $^*$ S $^*$  K<sub>3</sub> $^*$  Z/ $\Phi$  $^*$  η = 200 $^*$ 28 $^*$ 1,5 $^*$ 1,1/1100 $^*$ 0,48=17,5.

Будем считать N=16 лампам или 4 светильника.

Такое количество светильников будет оптимальным для обеспечения требуемого уровня освещенности в лаборатории в соответствии с требованиями СП 52.13330.2016 [21] Естественное и искусственное освещение.

# 5.2 Отклонение показателей микроклимата в помещении

Проанализируем микроклимат в помещении, где находится рабочее место. Микроклимат производственных помещений определяют следующие параметры: температура, относительная влажность, скорость движения воздуха. Эти факторы влияют на организм человека, определяя его самочувствие.

Оптимальные и допустимые значения параметров микроклимата приведены в таблице 9 и 10

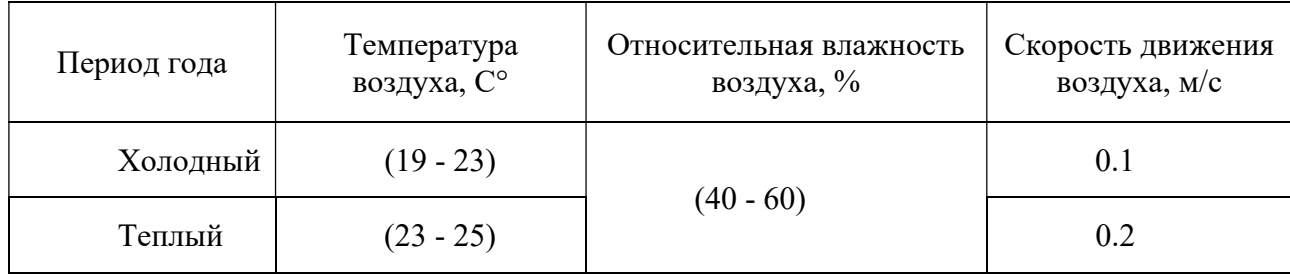

Таблица 9 – Оптимальные нормы микроклимата

# Таблица 10 – Допустимые нормы микроклимата

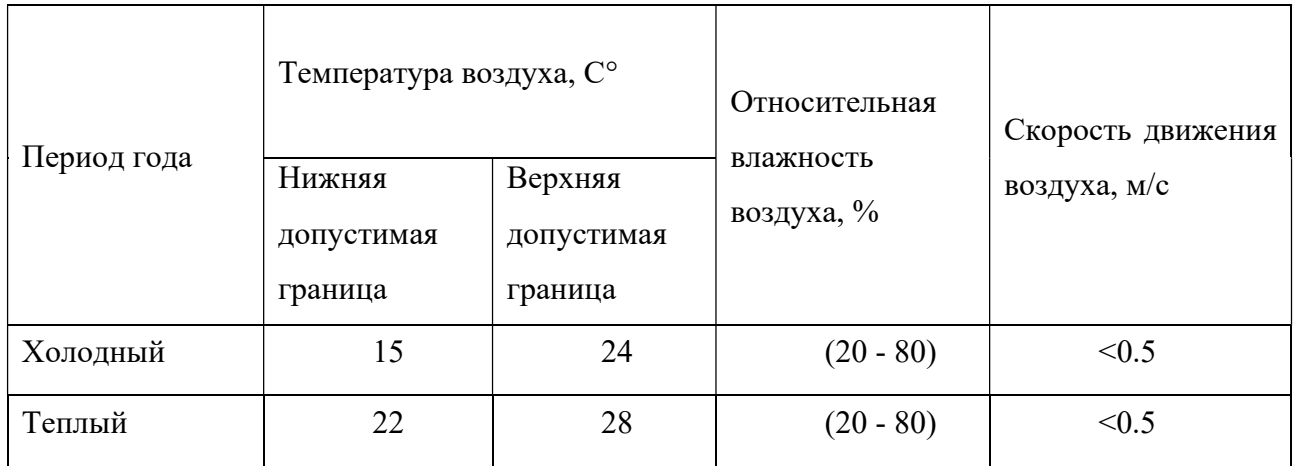

Общая площадь рабочего помещения составляет 42 м<sup>2</sup>, объем составляет 147 м<sup>3</sup>. По СанПиН 2.2.2/2.4.1340-03 [22] санитарные нормы составляют 6,5 м<sup>2</sup> и 20 м<sup>3</sup> объема на одного человека. Исходя из приведенных выше данных, можно сказать, что количество рабочих мест соответствует размерам помещения по санитарным нормам.

После анализа габаритных размеров рассмотрим микроклимат в этой комнате. В качестве параметров микроклимата рассмотрим температуру, влажность воздуха, скорость ветра.

В помещении осуществляется естественная вентиляция посредством наличия легко открываемого оконного проема (форточки), а также дверного проема. По зоне действия такая вентиляция является общеобменной. Основной недостаток - приточный воздух поступает в помещение без предварительной очистки и нагревания. Согласно нормам, СанПиН 2.2.2/2.4.1340-03 [22] объем воздуха необходимый на одного человека в помещении без дополнительной вентиляции должен быть более  $40<sup>3</sup>$ . В нашем случае объем воздуха на одного человека составляет 42 м<sup>3</sup>, из этого следует, что дополнительная вентиляция не требуется. Параметры микроклимата поддерживаются в холодное время года за счет систем водяного отопления с нагревом воды до 100°С, а в теплое время года – за счет кондиционирования, с параметрами согласно. Нормируемые параметры микроклимата, ионного состава воздуха, содержания вредных веществ должны соответствовать требованиям.

### 5.2.1 Повышенный уровень шума

Одним из наиболее распространенных в производстве вредных факторов является шум. Он создается вентиляционным и рабочим оборудованием, преобразователями напряжения, рабочими лампами дневного света, а также проникает снаружи. Шум вызывает головную боль, усталость, бессонницу или сонливость, ослабляет внимание, память ухудшается, реакция уменьшается.

Основным источником шума в комнате являются компьютерные охлаждающие вентиляторы и. Уровень шума варьируется от 35 до 42 дБА. Согласно СанПиН 2.2.2 / 2.4.1340-03 [22], при выполнении основных работ на ПЭВМ уровень шума на рабочем месте не должен превышать 80 дБА.

При значениях выше допустимого уровня необходимо предусмотреть средства индивидуальной защиты (СИЗ) и средства коллективной защиты (СКЗ) от шума.

Средства коллективной защиты:

1. устранение причин шума или существенное его ослабление в источнике образования;

2. изоляция источников шума от окружающей среды (применение глушителей, экранов, звукопоглощающих строительных материалов, например любой пористый материал – шамотный кирпич, микропористая резина, поролон и др.);

3. применение средств, снижающих шум и вибрацию на пути их распространения;

Средства индивидуальной защиты;

1. применение спецодежды и защитных средств органов слуха: наушники, беруши, антифоны.

#### 5.2.2 Повышенный уровень электромагнитных излучений

Основным источником электромагнитного излучения в данной работе является персональный компьютер.

Степень воздействия электромагнитного поля зависит от ряда параметров, таких как: продолжительность и интенсивность воздействия.

Длительное и постоянное воздействие электромагнитного поля (ЭМП) приводят возникновению сердечно-сосудистых заболеваний, нервных расстройств и общего ухудшения состояния здоровья. Значительное влияние оказывает также тепловой эффект ЭМП, который приводит к повышению температуры тела.

Нормируемые характеристики уровней электромагнитного поля согласно ГОСТ 12.1.006 [23] приведены в таблице 11.

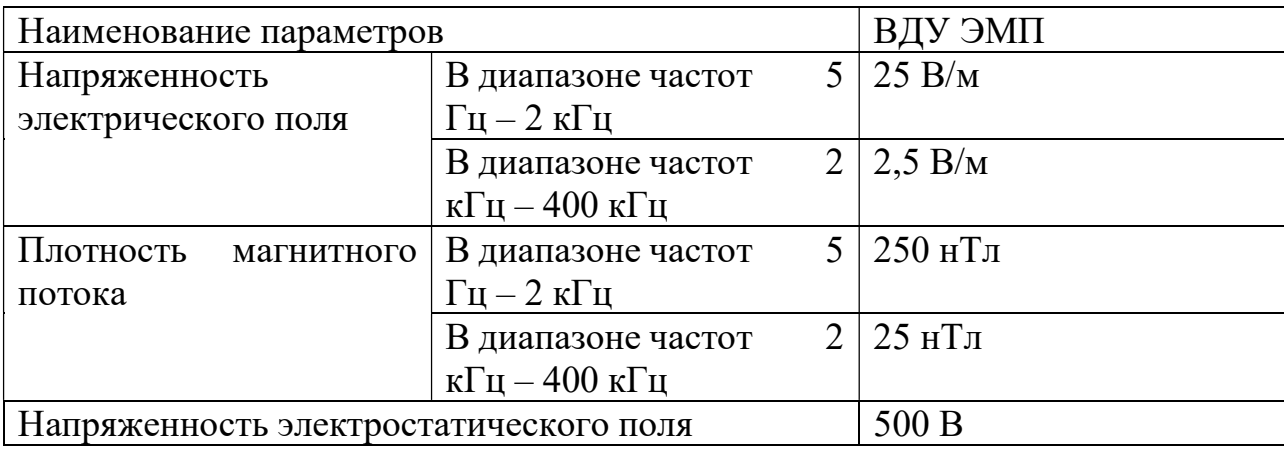

Таблица 11 – Временные допустимые ЭМП, создаваемые ПЭВМ

Для того, чтобы обеспечивалась нормальная деятельность располагаться монитор должен не ближе 0,5 м от глаз, а также контролировать размещение рабочих мест.

Немаловажную роль соблюдения необходимого уровня заключается в постоянном контроле. По результатам которого могут применятся различные организационные мероприятия, направленные на снижения уровня воздействия ЭМП.

Предельно допустимые уровни (ПДУ) облучения (по ОСТ 54 30013-83 [24]):

а) до 10 мкВт./см2 , время работы (8 часов);

б) от 10 до 100 мкВт/см2 , время работы не более 2 часов;

в) от 100 до 1000 мкВт/см<sup>2</sup> , время работы не более 20 мин. при условии пользования защитными очками;

г) для населения в целом ППМ не должен превышать 1 мкВт/см<sup>2</sup>.

Защита человека от опасного воздействия электромагнитного излучения осуществляется следующими способами:

СКЗ

1. защита временем;

2. защита расстоянием;

3. снижение интенсивности излучения непосредственно в самом источнике излучения;

4. заземление экрана вокруг источника;

5. защита рабочего места от излучения;

СИЗ

1. Очки и специальная одежда, выполненная из металлизированной ткани (кольчуга). При этом следует отметить, что использование СИЗ возможно при кратковременных работах и является мерой аварийного характера. Ежедневная защита обслуживающего персонала должна обеспечиваться другими средствами.

2. Вместо обычных стекол используют стекла, покрытые тонким слоем золота или диоксида олова  $(SnO<sub>2</sub>)$ .

### 5.3 Опасные факторы

### 5.3.1 Электрический ток

К опасным факторам можно отнести наличие в помещении большого количества аппаратуры, использующей однофазный электрический ток напряжением 220 В и частотой 50Гц. По опасности электропоражения комната относится к помещениям без повышенной опасности, так как отсутствует повышенная влажность, высокая температура, токопроводящая пыль и возможность одновременного сприкосновения токоведущих элементов с заземленными металлическими корпусами оборудования.

На основании ГОСТ 12.1.030-81 [25] и ГОСТ 12.1.038-82 [26] учебные аудитории относятся к помещениям без повышенной опасности, так как отсутствуют факторы, влияющие на опасность: температура и влажность

соответствуют нормам, помещение сухое, полы диэлектрические, отсутствуют электроустановки, прикосновение к токоведущим частям исключено.

Лаборатория относится к помещению без повышенной опасности поражения электрическим током. Безопасными номиналами являются:  $I < 0, 1$  A; U <  $(2-36)$  B; R<sub>3a3eM</sub> < 4 OM.

Для обеспечения защиты от электропоражения используются следующие средства коллективной защиты (СКЗ):

– защитное заземление;

– использование источников бесперебойного питания;

– использование изоляции для обеспечения недоступности

токоведущих частей;

– проведение инструктажей по охране труда и электробезопасности.

Данные мероприятия выполняются совместно или раздельно для обеспечения оптимальной защиты, а также регулярная проверка знаний и инструкций в соответствии с занимаемой должностью.

Для обеспечения безопасности во время работы с ПЭВМ необходимо выполнять следующие правила:

– не прикасаться к корпусу системного блока при включенном питании;

– не выполнять переключения разъемов при включенном питании;

– не разбирать компьютер и не производить ремонтные работы на нем;

– не допускать попадание влаги;

– не отключать электрооборудование выдергивая его за шнур.

Средства индивидуальной защиты:

Использование диэлектрических перчаток, изолирующих клещей и штанг, слесарных инструментов с изолированными рукоятками, указатели величины напряжения, калоши, боты, подставки и коврики.

Самый лучший способ обезопасить себя от пагубного воздействия электрического тока — это соблюдать технику безопасности и применять средства индивидуальной защиты.

#### 5.3.2 Пожароопасность

Согласно СП 12.13130.2009 [27] все помещения по пожарной разделяются на следующие категории по взрывопожарной и пожарной опасности: А, Б, В1- В4, Г и Д.

Аудитория, в которой будет проводиться работа, относится к категории Д – негорючие вещества и материалы в холодном состоянии и не относится к опасным категориям.

Пожар в данном помещении может возникнуть по нескольким факторам:

– электрические: возникновение короткого замыкания, неисправность электрооборудования, перегрузка сетей электроснабжения;

– неэлектрические: курение в неположенном месте; использование открытого огня.

Для своевременного оповещения персонала о возникновении пожара, в данных помещениях необходимо использовать системы автоматической противопожарной защиты, о чем сказано в СП 5.13130.2009 [27]. Согласно этим требованиям, помещения категории Д не оборудуются системами автоматического пожаротушения.

Для ликвидации незначительных возгораний требуется использовать первичные средства пожаротушения. Места размещения первичных средств пожаротушения отражены на плане эвакуации при пожаре и других ЧС. Первичные средства пожаротушения должны иметь соответствующие сертификаты (паспорта). К первичным средствам пожаротушения относятся огнетушители, внутренние пожарные краны, пожарный инвентарь (бочки для воды, ведра пожарные, ткань асбестовая, ящики с песком, пожарные щиты и стенды). В административных зданиях и сооружениях на каждом этаже размещается не менее 2 ручных огнетушителей. Огнетушители следует располагать на видных местах вблизи от выходов из помещений на высоте не более 1,35 м. Размещение первичных средств пожаротушения в коридорах, переходах не должно препятствовать безопасной эвакуации людей.

Огнетушители водо-пенные (ОВП-6) используют для тушения очагов пожара без наличия электроэнергии. Углекислотные (ОУ-2) и порошковые

63

огнетушители предназначены для тушения электроустановок, находящихся под напряжением до 1000В. Для тушения токоведущих частей и электроустановок применяется переносной порошковый огнетушитель, например ОП-5.

Причинами возникновения ЧС могут являться: наводнение, удары молний, пожар, взрыв.

Наиболее вероятна возможность возникновения пожара.

Основы пожарной безопасности определяются по ГОСТ 12.1.004 [28] и ГОСТ 12.1.010 [29].

Причинами возникновения могут являться следующие факторы:

– короткое замыкание;

– курение вне специально выделенных для этого местах;

– плохой контакт в местах соединения провод;

– резкие изменения напряжения питающей сети.

Для предотвращения возникновения пожара разрабатывается комплекс специальных мероприятий, который включает в себя соблюдение норм противопожарной безопасности, профилактические мероприятия, корректная расстановка оборудования, проверку исправности электрооборудования, наличие и корректность планов эвакуации, наличие первичных средств пожаротушения, осмотр помещений перед их закрытием после окончания работы. Каждый работник (независимо от занимаемой должности), обязан четко знать и строго выполнять установленные правила пожарной безопасности, не допускать действий, которые могут привести к пожару.

Каждый работник обязан немедленно известить лицо, ответственное за пожарную безопасность, о замеченных нарушениях правил пожарной безопасности, использовании не по назначению пожарного оборудования и средств связи, указать работнику, допускающему нарушение, на недопустимость подобных действий. Запрещается загромождать подходы и проходы к средствам управления противопожарной автоматикой (приборам, извещателям). Световые оповещатели эвакуационных выходов не должны загораживаться посторонними предметами и оборудованием.

В случае возникновения пожара, работники должны быть информированы о порядке действий и знать о порядке обеспечения безопасности, путях эвакуации, обеспечить свободный доступ должностным лицам пожарной охраны, при осуществлении ими служебных обязанностей, на территорию, в здания, сооружения, оказывать содействие пожарной охране при тушении пожаров, по установлению причин и условий их возникновения, развития, а также по выявлению лиц, виновных в нарушении требований пожарной безопасности и возникновении пожаров.

Лаборатория полностью соответствует требованиям пожарной безопасности, а именно, наличие охранно-пожарной сигнализации, плана эвакуации, изображенного на рисунке 23, порошковых огнетушителей с поверенным клеймом, табличек с указанием направления к запасному (эвакуационному) выходу.

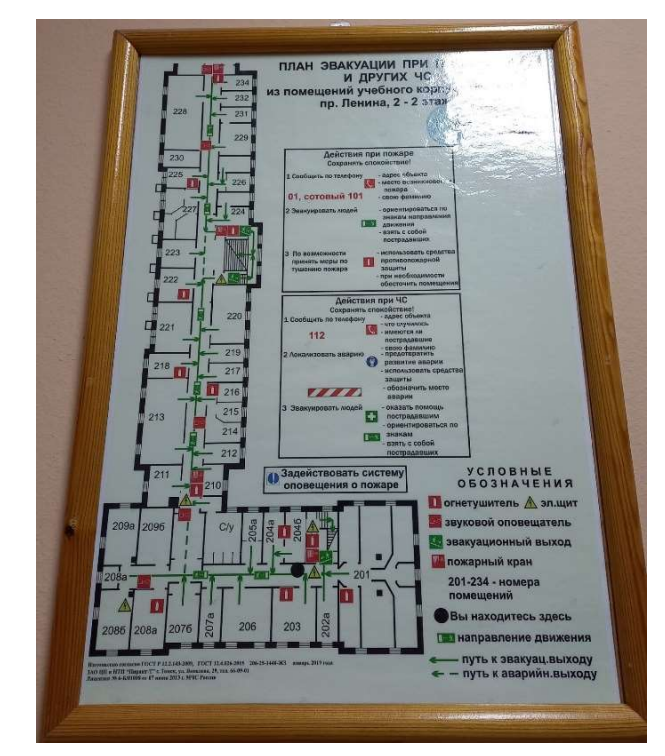

Рисунок 23 – План эвакуации при пожаре и других ЧС

## 5.4 Экологическая безопасность

Так как работа по автоматизации процесса поверки напрямую связана с работой на ПЭВМ с использованием Web-камеры, то некорректная утилизация может оказать значительное влияние на литосферу из-за распада на тяжелые металлы и вредные соединения, о чем сказано в ГОСТ Р 58486-2019 [30].

В своем составе автоматизированная поверочная установка не содержит опасных элементов или материалов.

Утилизацией ПЭВМ, а также его комплектующих должна заниматься специализированная организация после списания неисправной техники.

В компьютерах огромное количество компонентов, которые содержат токсичные вещества и представляют угрозу, как для человека, так и для окружающей среды.

К таким веществам относятся:

- свинец (накапливается в организме, поражая почки, нервную систему);

- никель и цинк (могут вызывать дерматит);

- щелочи (прожигают слизистые оболочки и кожу);

 Поэтому компьютер требует специальных комплексных методов утилизации.

Утилизацию компьютера можно провести следующим образом:

- отделить металлические детали от неметаллов;

- разделить углеродистые металлы от цветмета;

- пластмассовые изделия (крупногабаритные) измельчить для уменьшения объема;

- копир-порошок упаковать в отдельную упаковку, точно также, как и все проклассифицированные и измельченные компоненты оргтехники, и после накопления на складе транспортных количеств отправить предприятиям и фирмам, специализирующимся по переработке отдельных видов материалов.

Люминесцентные лампы утилизируют следующим образом. Не работающие лампы немедленно после удаления из светильника должны быть упакованы в картонную коробку, бумагу или тонкий мягкий картон, предохраняющий лампы от взаимного соприкосновения и случайного механического повреждения. После накопления ламп объемом в 1 транспортную единицу их сдают на переработку на соответствующее предприятие.

Недопустимо выбрасывать отработанные энергосберегающие лампы вместе с обычным мусором, превращая его в ртутьсодержащие отходы, которые загрязняют ртутными парами.

Лаборатория так же является энергопотребителем и уменьшения влияния на окружающую среду следует предусматривать мероприятия, направленные на снижения уровня энергопотребления.

 Компьютер, который использовался для разработки системы, потребляет около 90 Ватт электроэнергии в час. Электроэнергия вырабатывается на ТЭЦ, за час работы ПК сжигается примерно 45г угля, если наша работа заняла примерно 45 дней, в день по 3 часа работы, то можно рассчитать количество угля сожженного для подачи электроэнергии. Это составило примерно 5400 г, соответственно выброс в атмосферу составил примерно 10 м<sup>3</sup>. Исходя из приблизительных расчетов, можно сделать вывод, что данный показатель не является существенным, однако для сокращения влияния на атмосферу следует выключать ПК в нерабочее время.

В ходе работы могу также возникать бумажные отходы и обрезки монтажных проводов. Для их накопления используются специальные контейнеры для дальнейшей сдачи в пункты приему макулатуры и пункты переработки электронных отходов, к которым относится кабельная продукция.

#### 5.5 Безопасность в чрезвычайных ситуациях

Природная чрезвычайная ситуация – обстановка на определенной территории или акватории, сложившейся в результате возникновения источника природной чрезвычайной ситуации, который может повлечь или повлек за собой человеческие жертвы, ущерб здоровью людей и (или) окружающей природной среде, значительные материальные потери и нарушение условий жизнедеятельности людей.

Производство находится в городе Томске с континентальноциклоническим климатом. Природные явления (землетрясения, наводнения, засухи, ураганы и т. д.), в данном городе отсутствуют.

67

Возможными ЧС на объекте в данном случае, могут быть сильные морозы и диверсия.

Для Сибири в зимнее время года характерны морозы. Достижение критически низких температур приводит к авариям систем тепло- и водоснабжения, сантехнических коммуникаций и электроснабжения, приостановке работы. В этом случае при подготовке к зиме следует предусмотреть а) газобаллонные калориферы (запасные обогреватели), б) дизель или бензоэлектрогенераторы; в) запасы питьевой и технической воды на складе (не менее 30 л на 1 человека); г) теплый транспорт для доставки работников на работу и с работы домой в случае отказа муниципального транспорта. Их количества и мощности должно хватать для того, чтобы работа на производстве не прекратилась.

Для предупреждения вероятности осуществления диверсии предприятие необходимо оборудовать системой видеонаблюдения, круглосуточной охраной, пропускной системой, надежной системой связи, а также исключения распространения информации о системе охраны объекта, расположении помещений и оборудования в помещениях, системах охраны, сигнализаторах, их местах установки и количестве. Должностные лица раз в полгода проводят тренировки по отработке действий на случай экстренной эвакуации.

### Выводы по разделу

Работа по автоматизации процесса поверки средств измерений на примере цифрового мультиметра проводилась в учебной аудитории ТПУ. Данная аудитория была проанализирована на наличие вредных и опасных факторов, предложены мероприятия по устранению их. Рассмотрены наиболее вероятные ЧС и меры по их предотвращению.

Исходя из проделанной работы, можно сделать вывод, что во время производственной деятельности на работника негативно оказывают влияние вредные и опасные факторы, которые отражаются на производительности труда. Работа разработчика относится к категории 1а по тяжести труда согласно ГОСТ

68

12.1.005-88 [31] и к III группе персонала по электробезопасности согласно Правил по охране труда при эксплуатации электроустановок.

Мероприятия по защите от риска воздействия вредных и опасных факторов являются важным аспектом в производственной деятельности. На сегодня целью являются более качественные, здоровые и безопасные условия труда. Защитить от воздействия вредных и опасных факторов помогут средства защиты и правильная организация рабочей зоны.

#### ЗАКЛЮЧЕНИЕ

 В результате выполнения магистерской диссертации были рассмотрены основные направления автоматизации метрологического обеспечения, проблемы автоматизации.

 В рамках решения поставленной задачи был автоматизирован этап проведения поверки мультиметра, а также автоматизирована процедура создания протоколов и выгрузка их во ФГИС «Аршин». Предложенный программный продукт имеет основное преимущество перед аналогами в том, что он реализован на встроенных возможностях Microsoft Excel и MS Visual Basic с отдельно разработанными базами данных и шаблонов оформления результатов поверки для каждого типа СИ.

 Использование в метрологических лабораториях такого продукта позволит автоматизировать процесс поверки мультиметров, оформления протокола поверки, вести электронный журнал учета поверенных СИ, сократить некорректные/ошибочные данные внесения в протокол и во ФГИС «Аршин», это в свою очередь, повысит качество выполняемых работ, оптимизирует трудозатраты и тем самым повысит эффективность работы метрологической службы организации. Данная разработка проходит апробацию в работе метрологической службы количественных и качественных характеристик газа Газпром Трансгаз Томск.

# СПИСОК ИСПОЛЬЗОВАННОЙ ЛИТЕРАТУРЫ

- 1. Национальная программа «Цифровая экономика РФ», утвержденная протоколом заседания президиума Совета при Президенте РФ по стратегическому развитию и национальным проектам от 4 июня 2019 г. №7 (Национальная программа)
- 2. Концепция информатизации деятельности Федерального агентства по техническому регулированию и метрологии на период до 2018 г., утвержденная протоколом от 29 октября 2014 г. № 388-пр. - «Стратегия обеспечения единства измерений в РФ до 2025 г.» (Стратегия), утвержденная Правительством РФ в 2017 г.
- 3. И.В. Красавин, А.Ю. Пилюгин ФГИС «АРШИН» ДРАЙВЕР ЦИФРОВОЙ ТРАНСФОРМАЦИИ ОБЕСПЕЧЕНИЯ ЕДИНСТВА ИЗМЕРЕНИЙ Главный метролог · Спецвыпуск с.32 – 36
- 4. КУЗНЕЦОВ Д.А. СОВЕРШЕНСТВОВАНИЕ ЗАКОНОДАТЕЛЬСТВА В ОБЛАСТИ ОБЕСПЕЧЕНИЯ ЕДИНСТВА ИЗМЕРЕНИЙ ЗАКОНОДАТЕЛЬНАЯ И ПРИКЛАДНАЯ МЕТРОЛОГИЯ Номер: 3 (171) Год: 2021 Страницы: 5-7
- 5. К.В. Золотухин, Е.А. Скорнякова ПРОГРАММА ДЛЯ ПЕРЕДАЧИ ДАННЫХ О РЕЗУЛЬТАТАХ ПОВЕРОК СРЕДСТВ ИЗМЕРЕНИЙ В ФЕДЕРАЛЬНУЮ ГОСУДАРСТВЕННУЮ ИНФОРМАЦИОННУЮ СИСТЕМУ «АРШИН» журнал АВТОМАТИЗАЦИЯ В ПРОМЫШЛЕННОСТИ 7. 2022 – с. 48-51
- 6. «Приложение «Генератор файлов в формате xml для партий средств измерений» (№ 2021663038; дата регистрации 11.08.2021; ФГУП «ВНИИМС»);
- 7. «Модуль загрузки «айФонд» передача данных во ФГИС «Аршин» (№ 2019613692; дата регистрации 21.03.2019; ООО «Юнитесс»);
- 8. «Первая платформа «Айсберг» система полной автоматизации бизнеспроцессов метрологической службы на базе 1С» (№ 2019613691; дата регистрации 21.03.2019; ООО «Юнитесс»);
- 9. «Однопользовательская программа сбора информации о поверках средств измерений» (№ 2018617815; дата регистрации 02.07.2018; Варенью В.В. и Оршлет С.С.);
- 10.«Программное обеспечение «Верста» (№ 2020665193; дата регистрации: 24.11.2020; ООО «Метролоджинет»);
- 11.«Автоматизированная система управления метрологической службой» версии 7» (АСУ МС вер. 7) (№ 2018662466)
- 12. Федеральный закон от 26.06.2008 г. № 102 102 «Об обеспечении единства измерений» [Электронный ресурс]: Единая справочная служба Консорциума «Кодекс». – Режим доступа: http://ezproxy.ha.tpu.ru:2056/docs/, публичное пользование ограничено. – Загл. с экрана. – Яз. Рус. Дата обращения: 12.04.2023 г.
- 13. Приказ Минпромторга России от 31.07.2020 г. № 2510 «Об утверждении порядка проведения поверки средств измерений, требований к знаку поверки и содержанию свидетельства о поверке» [Электронный ресурс]: Единая справочная служба Консорциума «Кодекс». – Режим доступа: http://ezproxy.ha.tpu.ru:2056/docs/, публичное пользование ограничено. – Загл. с экрана. – Яз. Рус. Дата обращения: 12.04.2023 г.
- 14. Описание типа: калибраторы многофункциональные Fluke 5502A. –М,  $2013, -1$  c.
- 15. Дэвид Форсит Компьютерное зрение [электронный ресурс]: https://postnauka.ru/talks/82952
- 16.Computer Vision System Toolbox [Электронный ресурс]. MathWorks URL: https://matlab.ru/products/computer-vision-system-toolbox/computervision-system-toolbox rus.pdf Дата обращения: 19.04.2023 г.
- 17. Р. Гонсалес, Р. Вудс. Цифровая обработка изображений, Москва: Техносфера, 2005. – 1072 с. ISBN 5-94836-028-8.
- 18.Bay, H., A. Ess, T. Tuytelaars, and L. Van Gool. "SURF:Speeded Up Robust Features." Computer Vision and Image Understanding (CVIU).Vol. 110, No. 3, pp. 346-359,
- 19.Dalal, N. and B. Triggs. "Histograms of Oriented Gradients for Human Detection", IEEE Computer Society Conference on Computer Vision and Pattern Recognition, Vol. 1 (June 2005), pp. 886-893.
- 20.https://www.mathworks.com/help/releases/R2017a/vision/examples/digitclassification-using-hog-features.html
- 21.Features." Computer Vision and Image Understanding (CVIU).Vol. 110, No. 3, pp. 346-359,
- 22.2008.
- 23.О. П. Соловей, Н.Н. Иванов, Алгоритм трекинга объектов в реальном времени с обработкой ошибок, доклады Белорусского государственного университета информатики и радиоэлектроники, 2013. – 5 с.
- 24. Прэтт У. Цифровая обработка изображений: Пер. с англ. М.: Мир, 1982. – Кн. 2 – 480 с., ил.
- 25. Туричин А.О. Сопряжение датчиков и устройств ввода данных с компьютерами IBM PC; пер. с англ.; под ред. У. Томпкинса, Дж. Уэбстера. – М.: Мир, 1992. – 592 с.
- 26.СП 52.13330.2016. Естественное и искусственное освещение
- 27.СанПиН 2.2.2/2.4.1340-03. Гигиенические требования к персональным электронно-вычислительным машинам и организации работы
- 28.ГОСТ 12.1.006-84 Система стандартов безопасности труда. Электромагнитные поля радиочастот. Допустимые уровни на рабочих местах и требования к проведению контроля
- 29.ОСТ 54 30013-83. Система стандартов безопасности труда. Электромагнитные излучения СВЧ. Предельно допустимые уровни облучения. Требования безопасности
- 30.ГОСТ 12.1.030-81. Электробезопасность. Защитное заземление. Зануление
- 31.ГОСТ 12.1.038-82. ССБТ. Электробезопасность. Предельно допустимые значения напряжений прикосновения и токов
- 32.СП 12.13130.2009. Определение категорий помещений, зданий и наружных установок по взрывопожарной и пожарной опасности
- 33.ГОСТ 12.1.004-91. Пожарная безопасность. Общие требования
- 34.ГОСТ 12.1.010-76. ССБТ. Взрывобезопасность. Общие требования
- 35. ГОСТ Р 58486-2019. Охрана природы. Почвы.
- 36. ГОСТ 12.1.005-88. Межгосударственный стандарт. Система стандартов безопасности труда. Общие санитарно-гигиенические требования к воздуху рабочей зоны

# ПРИЛОЖЕНИЕ А

```
(обязательное)
```

```
листинг программы распознавания семисегментного дисплея 
clc; 
close all; 
clear; 
workspace; 
format long g; 
format compact; 
fontSize = 20;
grayImage = imread('web');[rows, columns, numberOfColorChannels] = size(grayImage); 
if numberOfColorChannels > 1 
  grayImage = grayImage(:, :, 1);end
hFig1 = figure;subplot(2, 2, 1);imshow(grayImage, []); 
axis('on', 'image'); 
title('Original Image', 'FontSize', fontSize, 'Interpreter', 'None'); 
impixelinfo; 
hFig1.WindowState = 'maximized'; 
drawnow; 
mask = grayImage < 60;mask = imclose(mask, true(9, 5));subplot(2, 2, 2);imshow(mask, []); 
axis('on', 'image'); 
title('Initial Mask', 'FontSize', fontSize, 'Interpreter', 'None'); 
impixelinfo; 
mask = imclearborder(maxk);mask = bwareafilt(maxk, 6);mask = imrotate(mask, 2);windowSize = 15:
mask = conv2(double(mask), ones(windowSize)/windowSize\textdegree2, 'same') > 0.5;
subplot(2, 2, 3);imshow(mask, []); 
axis('on', 'image'); 
impixelinfo;
```

```
txt = ocr(mask, 'TextLayout', 'line', 'CharacterSet', '0123456789'); 
number = str2double(txt.Text)/1000;caption = sprintf('Final Mask. OCR says number = \%.3f', number);
title(caption, 'FontSize', fontSize, 'Interpreter', 'None'); 
roi = drawline();position = roi.Position; 
dx = position(2,1) - position(1,1);
dy = position(2,2) - position(1,2);slope = dx / dy;
[labeledImage, numDigital = bulk(mask);props = regionprops(mask, 'BoundingBox', 'Image'); 
allBB = vertcat(props.BoundingBox);widths = allBB(:, 3);heights = allBB(:, 4);aspectRatios = widths \Lambda heights;
number = nan(numDigits, 1);hFigStraighten = figure('Name', 'Straightened and Masked Digits', 'NumberTitle', 
'off');
hFigStraighten.WindowState = 'maximized'; 
for k = 1: numDigits
   figure(hFigStraighten); 
  thisImage = props(k).Image;
  figureName = sprintf('Digit \#%d, Straightening', k);
   hFigStraighten.Name = figureName; 
  subplot(1, 3, 1); imshow(thisImage, []); 
   axis('on', 'image'); 
  [rows, columns] = size(thisImage);tform = affine2d([1\ 0\ 0; -slope 1 0; 0 0 1]);
  outputImage = inward(thisImage, tform);shiftx = -round(slope*(rows: -1:0));outputImage = false(size(thisImage));
  for row = 1: size(outputImage, 1)x1 =shiftx(row) + 1;
    the Line = this Image(row, x1: end);
    outputImage(row, 1: length(theLine)) = theLine;
   end 
  subplot(1, 3, 2);
   imshow(outputImage); 
  thisImage = outputImage;[r, c] = find(thisImage);
  thisImage = thisImage(min(r):max(r), min(c):max(c));
  subplot(1, 3, 3);
```

```
 imshow(thisImage); 
  thisBB = \text{props}(k). Bounding Box;
   figure(hFig1); 
   hold on; 
   rectangle('Position', thisBB, 'EdgeColor', 'r', 'LineWidth', 2); 
   hold off; 
   figure(hFigStraighten); 
  if aspectRatios(k) < 0.33number(k) = 1;subplot(1, 3, 2); imshow(thisImage); 
   else
     [abcdefg, decimalNumber] = GetLit Segments(thisImage, hFigStraighten);number(k) = GetNumberFromSegments(decimalNumber): end
  message = sprintf('Digit #%d is a %d.\n', k, number(k));
  fprintf(\sqrt[10]{\text{osh}}, message);
   title(message); 
  promptMessage = sprintf(\frac{10}{6}s\n\nDo you want to Continue processing,\nor Quit
processing?', message); 
   titleBarCaption = 'Continue?'; 
   buttonText = questdlg(promptMessage, titleBarCaption, 'Continue', 'Quit', 
'Continue'); 
   if contains(buttonText, 'Quit', 'IgnoreCase', true) 
      return; 
   end
end
txt = spirit('%d', number);number = str2double(txt)/1000;figure(hFig1); 
subplot(2, 2, 4);imshow(mask, []); 
axis('on', 'image'); 
impixelinfo; 
caption = sprintf('Final Mask. Masking says number = \%.3f', number);
title(caption, 'FontSize', fontSize, 'Interpreter', 'None'); 
function [abcdefg, decimalNumber] = GetLitSegments(subImage, hFigStraighten) 
abcdefg = -1 * ones(1, 7);
[imageRows, imageColumns] = size(subImage);pct1 = 0.125;
pct2 = 0.250;
height1 = imageRows * pct1;height2 = \text{imageRows} * \text{pct2};rows(1, 1) = 1;
```

```
rows(1, 2) = height1;
rows(2, 1) = imageRows/4 - height2/2;
rows(2, 2) = imageRows/4 + height2/2;
rows(3, 1) = 3 * \text{imageRows}/4 - height2/2;
rows(3, 2) = 3 * \text{imageRows}/4 + \text{height}2/2;
rows(4, 1) = imageRows - height1;
rows(4, 2) = imageRows;
rows(5, 1) = 3 * \text{imageRows}/4 - height2/2;
rows(5, 2) = 3 * imageRows/4 + height2/2;
rows(6, 1) = imageRows/4 - height2/2;
rows(6, 2) = imageRows/4 + height2/2;
rows(7, 1) = imageRows/2 - height1/2;
rows(7, 2) = imageRows/2 + height1/2;
pct1 = 0.2;
pct2 = 0.50;
width1 = \text{imageColumns} * \text{pet1};width2 = \text{imageColumns} * \text{pc12};columns(1, 1) = imageColumns/2 - width2/2;
columns(1, 2) = imageColumns/2 + width2/2;columns(2, 1) = imageColumns - width1;columns(2, 2) = imageColumns;columns(3, 1) = imageColumns - width1;columns(3, 2) = imageColumns;columns(4, 1) = imageColumns/2 - width2/2;
columns(4, 2) = imageColumns/2 + width2/2;columns(5, 1) = 1;
\text{columns}(5, 2) = \text{width1};columns(6, 1) = 1;
columns(6, 2) = width1;columns(7, 1) = imageColumns/2 - width2/2;
columns(7, 2) = imageColumns/2 + width2/2;
rows = round(rows);
columns = round(column);figure(hFigStraighten); 
subplot(1, 3, 2);imshow(subImage); 
axis('on', 'image'); 
hold on; 
for segment = 1 : 7row1 = \text{rows}(\text{segment}, 1);row2 = rows(segment, 2);
  \text{coll} = \text{columns}(\text{segment}, 1);col2 = columns(segment, 2);thisBB = [col1, row1, col2-col1, row2-row1];
```

```
 hRect = rectangle('Position', thisBB, 'EdgeColor', 'r', 'LineWidth', 2); 
  thisBox = subImage(row1 : row2, col1 : col2);
  theMode = mode(thisBox(:));
  if the Mode == 1abcdefg(segment) = 1;
     litOrNot = 'Lit'; else
     abcdefg(segment) = 0; litOrNot = 'Not Lit'; 
   end
  xt = mean([col1, col2]);
  yt = mean([row1, row2]); text(xt, yt, litOrNot, 'Color', 'r', 'FontSize', 14, 'FontWeight', 'bold', 
'HorizontalAlignment', 'center'); 
end 
hold off; 
str =sprintf(\frac{10}{6}d', abcdefg);
decimalNumber = bin2dec(str);message = sprintf(\frac{10}{6}s = decimal \frac{6}{6}.\n', str, decimalNumber);
fprintf(\frac{10}{6}s\n', message);
title(message, 'FontSize', 15); 
end 
function number = GetNumberFromSegments(decimalNumber) 
number = -1:
if decimal Number == 126number = 0:
else if decimal Number == 48number = 1:
elseif decimalNumber == 109 
  number = 2:
elseif decimalNumber == 121number = 3:
elseif decimalNumber == 51number = 4:
elseif decimalNumber == 91 
  number = 5:
elseif decimalNumber == 95 
  number = 6:
elseif decimalNumber == 112 
  number = 7:
elseif decimalNumber == 127 
  number = 8:
elseif decimalNumber == 123number = 9;
```

```
elseif decimalNumber == 115 
  number = 9;
end
```
# ПРИЛОЖЕНИЕ Б

# (обязательное)

# форма сформированного протокола поверки мультиметра

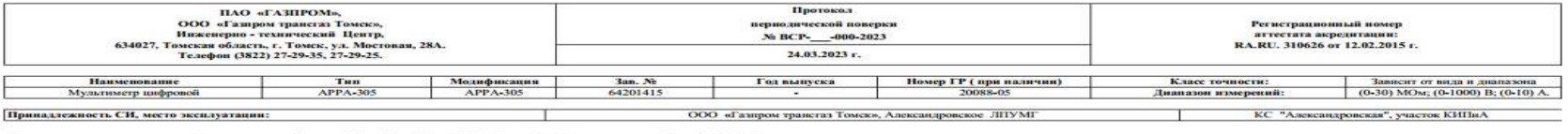

ые APPA - 301, APPA - 303, APPA - 305, Методика поверки 71 - 10437 - 2МП **CONTRACTOR** eres conduse

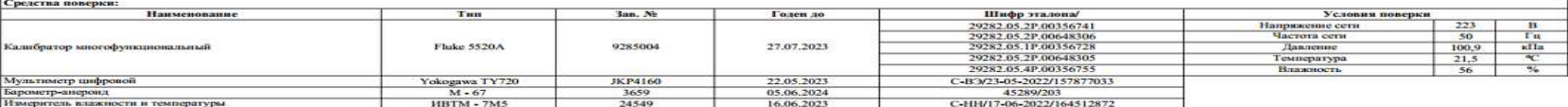

Проведение поверки.<br>1. Виешний осмотр<br>2. Опробование<br>3. Определение метр

 $\lambda$ 

Coornercrayer n. 7.1<br>Coornercrayer n. 7.2

еских характер

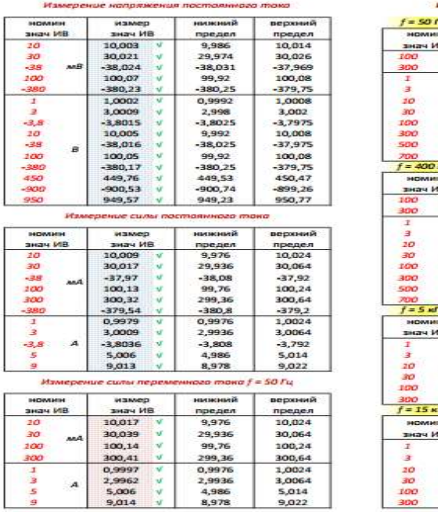

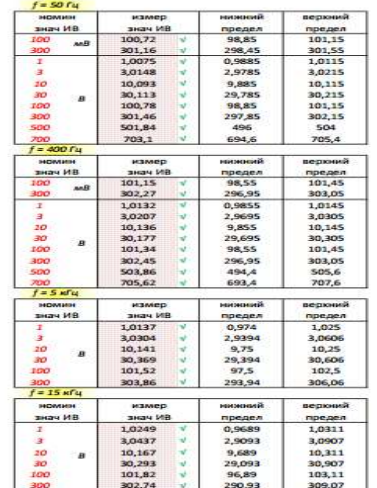

**HOAR CARDS** 

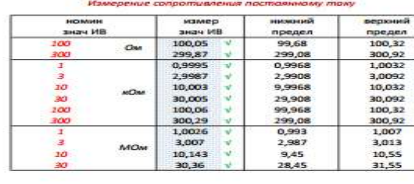

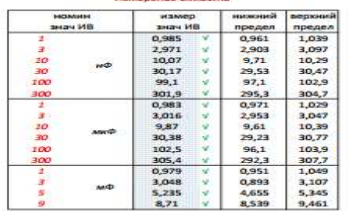

ФИО

**Service** 

Tfl: Tien K

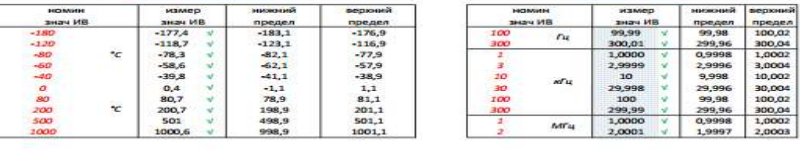

23.03.2024 ерка действительна <mark>по</mark>:

no KHIIHA HT<mark>I</mark>I

### ПРИЛОЖЕНИЕ В

(обязательное)

### Раздел 1 Automation in the field of metrological support

#### Обучающийся:

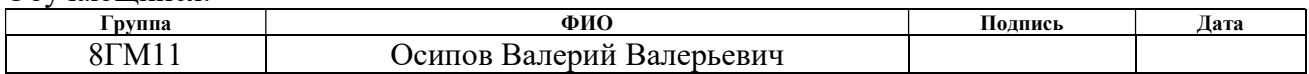

# Консультант школы отделения (НОЦ) ОАР ИШИТР:

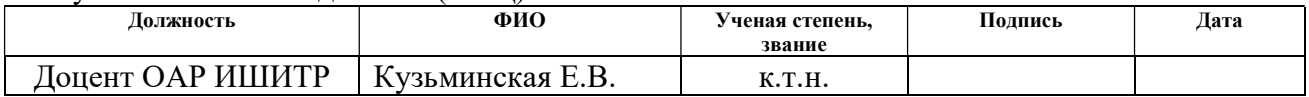

### Консультант – лингвист отделения (НОЦ) школы ОИЯ ШБИП:

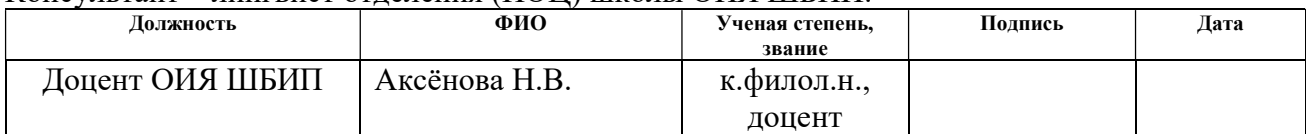

#### Analysis of existing software products in the field of metrology

 Today, automatic verification of measuring instruments (MI) is understood not as general automation, but as automation of individual procedures and operations. In general, verification life cycle can be tentatively divided into several operations: testing, presentation of the results and transfer of these results to the Federal Information Foundation to ensure the uniformity of measurements (FGIS "Arshin"), as well as accounting for actions performed on the measuring instrument (MI registration cards).

 Automatic testing and the determination of the metrological characteristics of MI are carried out by research teams of various organizations. Many research developments are implemented in the production process.

 Calibration control and planning is an important stage in the measuring instrument life cycle in the workplace. Thanks to the existing software products, it is easy to obtain the necessary information about devices and draw up verification/calibration schedules.

 Also, implementation of the FGIS "Arshin" made it possible to exclude from the verification procedure such a stage as issuing a paper certificate of verification. Such a system made it possible to reduce the time for issuing a verification certificate/notice of unsuitability for each unit of a verified instrument and get rid of the need for a hard copy.

 To date, no software has been developed that allows for automatic verification using machine vision for devices that do not have feedback interfaces, as well as metrological characteristics of measuring instruments automatic calculating and drawing up test reports with their subsequent automatic transmission to the FGIS "Arshin" system. Thus, availability of such a software product will improve the work efficiency of metrological services of organizations.

#### Automation in the field of metrological support

Automatic verification provides the following benefits of metrological

service:

 a) Automatic verification and calibration with the possibility of their remote centralized execution from the metrologist's console,

 b) Increasing the level of safe operation of enterprises due to the following advantages:

 – minimized impact of harmful production factors on the operating personnel during the metrological maintenance of MIs,

 – reduced wear of MI equipment due to minimization of dismantling works during metrological maintenance,

 c) Increasing the accuracy of MI verification results due to the use of a DSP and eliminating the need for an operator to record the measured values,

 d) Increasing the accuracy of MI due to the wide possibilities for compensating for transmission errors and measuring signal transformations in the MI path, provided by digital calibration technologies,

 e) Performing automatic calculations of metrological characteristics of measuring instruments;

f) Increasing the performance of enterprises by automating metrological services.

Automatic verification options

 The following automatic verification stages have gained particular popularity: – automatic verification facilities designed for verification of a certain type of instruments;

– automatic verification facilities for a large number of types of verified instruments; – universal automatic verification facilities, including both the workplaces of verification officers, managers and representatives of regulatory authorities.

 Depending on the implementation scheme, the standards used and the economic justification, several levels of automation of metrological stands can be distinguished.

 The first level aimed at processing the results obtained during the verification and processing the results includes a personal computer, regulatory documentation, as well as manuals for measuring instruments various types operation. This level is used for devices that do not have feedback interfaces and serves to optimize the verification process, and also reduces the likelihood of a human factor in the calculation of the error.

The general implementation scheme of the first level is shown in Figure 1.

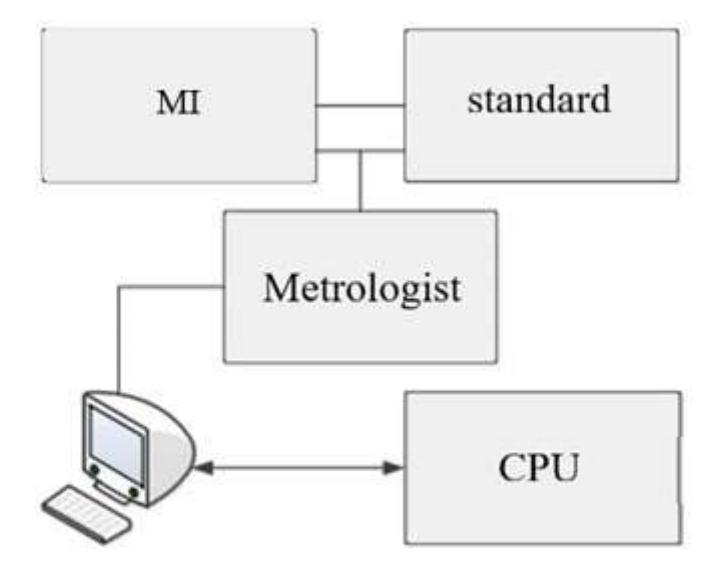

Figure 1 - Diagram of the first level of automatic verification

 Since there is no binding of software to MI, this level can be used for all types of MIs. In this case, the verification process and data entry are carried out in a manual format. At the verification stage, a personal computer is used as a means of displaying the verification methodology with a description of the verification steps and the standards used. All interaction with the calibrated instrument occurs manually, when the verifier performs each of the steps. The measurement results are entered manually into the protocol, where the error is further calculated and the necessary information is entered, such as verification conditions.

 This automation diagram can be used in laboratories with a small number of verified measuring instruments.

 For the second level, it is already required to introduce a controlled switch designed to control the MI into the verification scheme. This greatly increases the level of automation, reducing the burden on the verifier and minimizing the chance of errors. However, this can only be used for MIs that have an interface for communication with a PC.

 The second level includes all the possibilities of the first one with additional functionality in the form of standards control and measuring instruments with the participation of a metrologist or in fully automatic mode (Fig. 2).

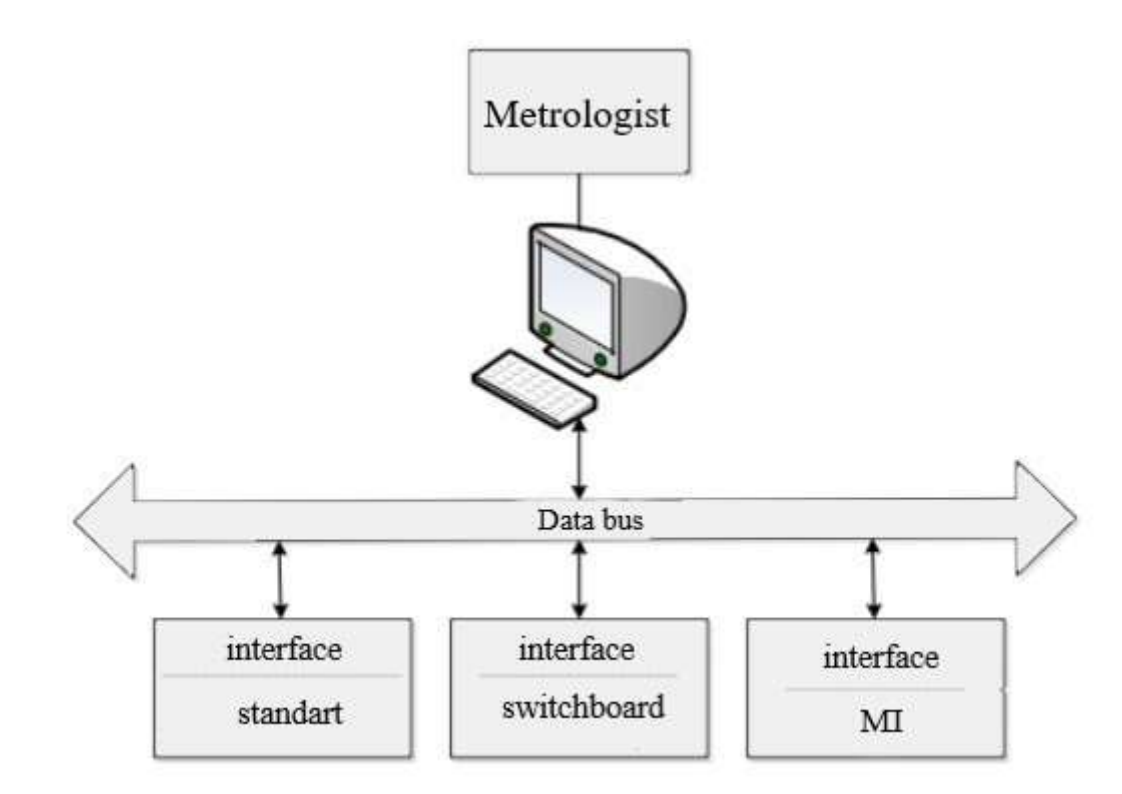

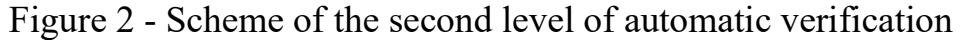

 This scheme greatly improves the quality of the work performed, but it requires the development and implementation of a hardware product to control the switch and read data from the device via the feedback interface. Basically, this scheme is used for certain groups of devices from a single manufacturer.

 When connected to a computer, interaction with the device under test occurs using the software product. The verifier only needs to select the desired signal type. The software itself reads the readings of the device and the reference measuring instrument. The software database stores normalized metrological characteristics, as

well as formulas for calculating the error. After comparison of the results obtained against the permissible level of error, a conclusion is made about the suitability or unsuitability of the verified measuring instrument. This procedure is repeated for all points specified in the verification procedure with the ability to add their number at the discretion of the verifier. Upon completion of verification, a report is generated with all the necessary data. The use of this scheme is most justified in the presence of a large number of measuring instruments of the same nomenclature. In addition to automating the verification process, a report is being formed, as well as a database of verified instruments for unloading into FGIS "Arshin".

 In connection with the ever-increasing fleet of instruments, as well as the creation of entire measuring complexes that are compatible in terms of information and metrology, the creation of such automated installations becomes the most justified.

 An integrated approach aimed at unifying modules for verification of various types of MI will significantly increase the number of devices to be tested and reduce the time required to calibrate one unit of MI. In the future, it can serve as an impetus for the development and improvement of metrological stands.

 To create a third-level circuit, a number of factors must be mentioned: the presence of control systems in the verified measuring instruments and a number of interface blocks. Verification method of these types of measuring instruments is at the concept stage, however, these measuring instruments are already widely used in industry.

 The third-level circuit is used to convert digital signals into a form designed for convenient monitoring and measurements. All the work of managing, processing data and converting information is performed by a personal computer.

 As a standard, a digital multi-valued measure is used, stored in the computer's memory, which is fed to the verified measuring instrument and compared with a digital code. In the PC, these signals are processed for each required point and the metrological characteristics are calculated with the formation of a verification report.

The scheme of the third level allows you to almost completely automate the

verification process at each of its stages. Only the connection of the measuring instrument to the PC remains manual, however, this is also tentative as many measuring instruments are combined into data bases and use industrial protocols for information exchange.

The general scheme for implementing the third level is shown in Figure 3.

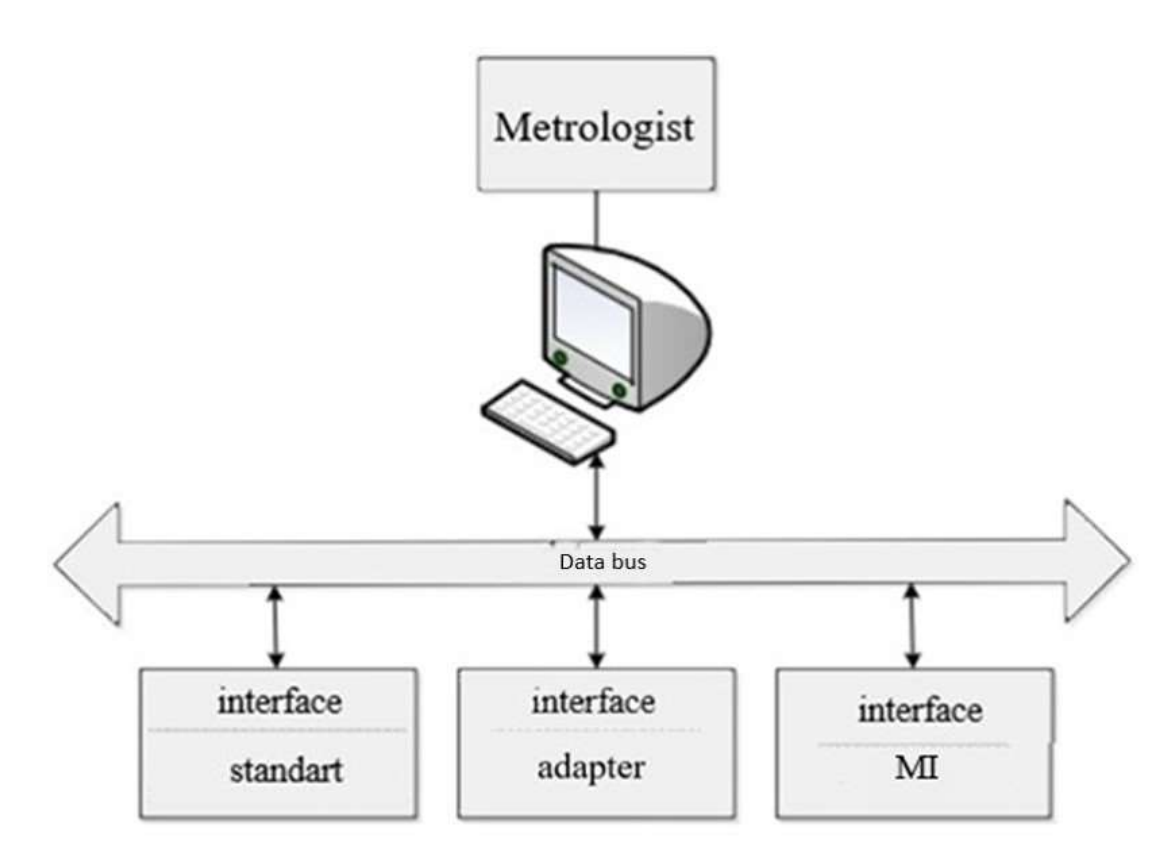

Figure 3 - Scheme of the third level of automatic verification

## Automatic verification problems

 Using new means of automation, circuitry and information technology, you can significantly increase the verification efficiency.

 The verification itself is always based on the interaction of the verifier with an automatic installation or measuring instrument. This is due to the fact that most of the verification stages involve the use of manual labor and cannot be automated without reducing the quality of the work performed and losing reliability. Also, some of the verification steps simply cannot be described by mathematical formulas.

It should be noted that a number of operations that can be automated require

significant financial costs associated with the introduction of additional automatic systems.

 Therefore, at present, automation does not cover all stages of the verification process, but only individual procedures.

 The operations performed during the verification are strictly regulated by verification methods and, despite the variety, there are a number of common operations for any measuring instruments. When enlarged, three main operations for all instruments can be distinguished: external inspection, testing and determination of metrological characteristics. It is extremely difficult to automate the first operation as it is associated with a visual inspection of the measuring instrument. The second is amenable to automation, but requires significant financial costs and therefore is not appropriate. The most significant is the third operation, aimed at determining the metrological characteristics of the verified measuring instrument. During the third operation, the verifier performs a number of procedures:

– MI connection to MI reference;

– required signals to the verified measuring instrument supply;

– verified measuring instruments control readings;

– received results processing;

– MI determination suitability;

– reporting and verification data into FGIS "Arshin" entering.

 Most of these procedures are subject to automation, taking into account the modern automation tools development.

 After the verification, a number of difficulties inevitably arise. The first of them is the presence or absence of an interface connector for the meter under test.

Most modern MI can be divided into two groups:

– MI with an interface connector;

– MI with no interface connector.

 The possibility of implementing automatic verification for measuring instruments with an interface connector is much higher. The percentage of participation of the verifier is reduced, there is no need to observe the received data

on the verified MI. This leads to an increase in reliability, an increase in the volume of verified instruments, and greatly facilitates data processing obtained during verification and reporting.

 Verification of measuring instruments without an interface connector requires entering the measured values into a PC with special readers.

 Recently, devices for reading information based on machine vision technology have been developed. However, the cost of implementation is quite high and requires special training of personnel to interact with such systems.

 The second problem is the formation of data buses, which included a list of standards required for verification. Updating these bases in accordance with the list of standards used in the organization, which means the development of a software product for the interaction of the base of standards with metrological stands.

 Algorithms and application programs have already been developed for calculating all types of errors, however, the issue of the interaction of these algorithms with the software of automated stands is acute.

# Automatic verification facilities

 The need to obtain an increasing amount of information and increase the accuracy of knowledge about physical objects and phenomena, an ever-increasing amount of processed information constantly leads to the improvement of measuring instruments. This certainly increases the requirements that are put forward for accuracy, for the speed of information processing on these MI. In this regard, the requirements for the reliability of information obtained with the help of these MI increase.

 Due to the fact that most devices work with huge amounts of data presented in digital form, the information received from them is difficult to perceive and further process. To work correctly with it, special processing tools are required that allow the formation of functional graphs, tables, and digital values of the measured values. The algorithms by which the received information is processed are very different and often the time for their processing takes more time than it is necessary for the normal operation of the measuring system and maintaining the stable

functioning of the technological process. All this leads to the need to create automatic verification facilities to minimize the possibility of errors, the time spent on verification, and also to simplify the process of processing the received data. Automation of the verification process guarantees the fulfillment of verification requirements and compliance with the conditions and sequence of actions specified in the verification procedure.

 The software that is used in automatic verification facilities should be responsible for the process of processing the information received.

 An increasing number of metrological organizations involved in verification come to the conclusion that verification facilities are the best solution to minimize time costs and increase the number of devices being verified.

 In connection with the development of technologies, the automation of some stages of verification is becoming more accessible and efficient. Even at a first glance, it is clear that automation can reduce time costs. The process of automatic information processing allows avoiding the possibility of errors in processing the received information, the correctness of reading the measured values. The data obtained during the verification can be stored for a long time in an ordered form on the server.

 Verification units can be used to solve a whole range of tasks: from increasing the volume of instruments to be verified, to reducing the cost of work by reducing the time spent on verification.

 Already at present, automatic calibration installations are used in a large number of industries and serve to determine the metrological characteristics of measuring instruments for temperature, pressure, flow, electrical quantities, etc.

 Currently, there are a number of companies on the market of automatic calibration systems that produce installations for electrical measuring instruments calibration using machine vision technology. When choosing a particular installation, they pay attention primarily to economic feasibility, the number of verified parameters, and functionality. The main requirement is a list of supported devices and the possibility of further processing of the received information.

 To solve issues related to the process of electrical measuring instruments automatic verification that do not have feedback interfaces, the question inevitably arises of purchasing installations that are designed for these purposes. For this, a study was made of the available analogues of domestic manufacturers. The proposed solutions of foreign manufacturers were not considered due to the complexity of the equipment supply and the impossibility of further technical support.

 After studying the proposed options, it was found that the choice of installations using machine vision technology is low. In addition, their cost often significantly exceeds the economic benefits of their implementation. An important factor is the rigid binding of software without the possibility of making changes to the newly introduced type of instruments for verification, to new verification methods. Making these changes is quite a costly and time-consuming undertaking that requires the allocation of funds and affects the formation of the budget.

 In this regard, automatic verification of measuring instruments was developed by means of using the example of a digital multimeter. This development is supposed to be used on the basis of the metrology department of the engineering and technical center of OOO Gazprom Transgaz Tomsk for the verification.